## METADADOS® INDO<br>Além<br>Com Você.

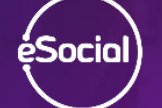

METADADOS

## eSocial - Virando a ésocial) chave com a Geração da rotina **RHPR1747**

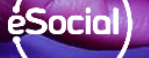

**METADADOS** 

Cliente enviou a fase 1 para o eSocial pelo sistema anterior?

**Siga o procedimento normal das fases**.

O cliente que **já transmitiu a fase 2 ou 3** para o eSocial pelo sistema anterior?

**Siga as etapas a seguir gerando a rotina RHPR1747.**:Socia

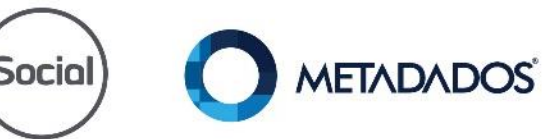

#### **Ponto de atenção:**

Envio dos dados pelo Metadados (Rotina RHPR1747).

Neste momento, consultor e cliente precisam ter certeza que a folha será paga pelo Metadados, pois após executar essa rotina, o cliente não poderá voltar para o sistema anterior.

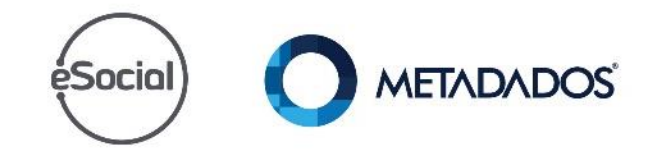

#### **Retrabalho até receber a base oficial:**

- Processo de admissões, férias, rescisões e afastamentos, já que possuem prazos e não podem ser enviadas somente no final do mês.
- Serão executadas em paralelo até a geração da rotina RHPR1747.

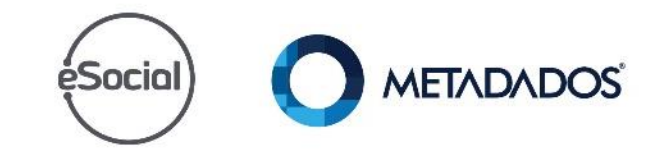

# ésocial Desative o serviço do eSocial

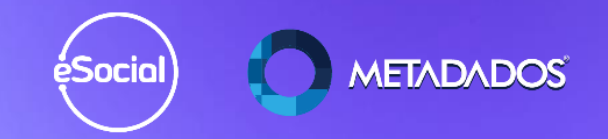

#### **Acesse o módulo do eSocial:** *Gerenciamento / Monitoramento de Lotes e pause a comunicação.*

#### **O** Monitoramento de Lotes

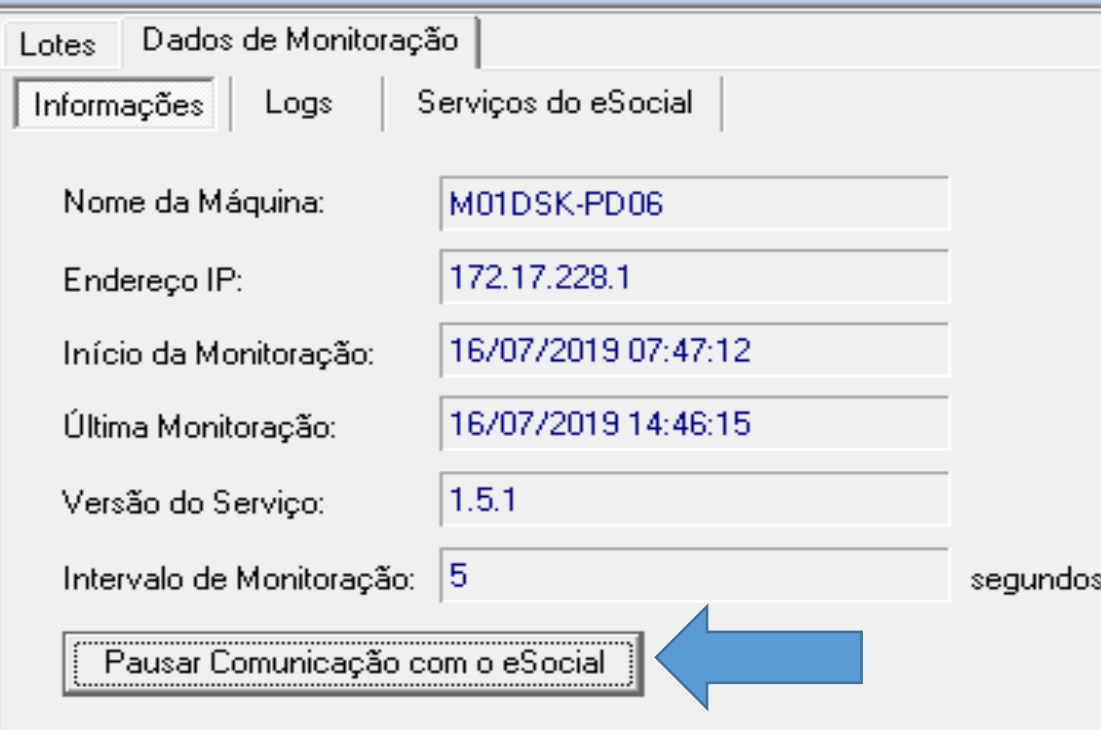

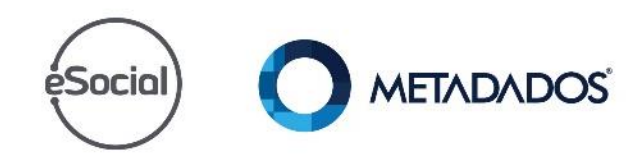

### éSocial) Versão (Sistema e serviço eSocial)

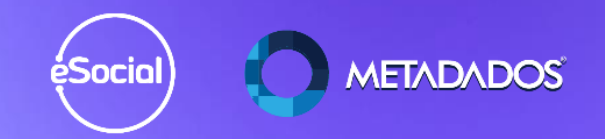

### Atualize o **SIRH** e o **SRHeSocial Versão 4.25.3.1 ou superior**

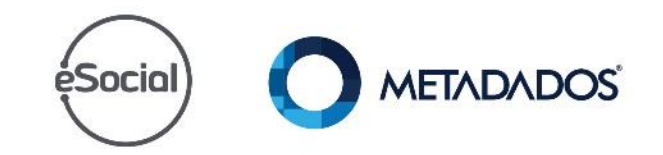

#### No módulo do eSocial acesse: Gerenciamento / Monitoramento de eventos / Dados de Monitoração

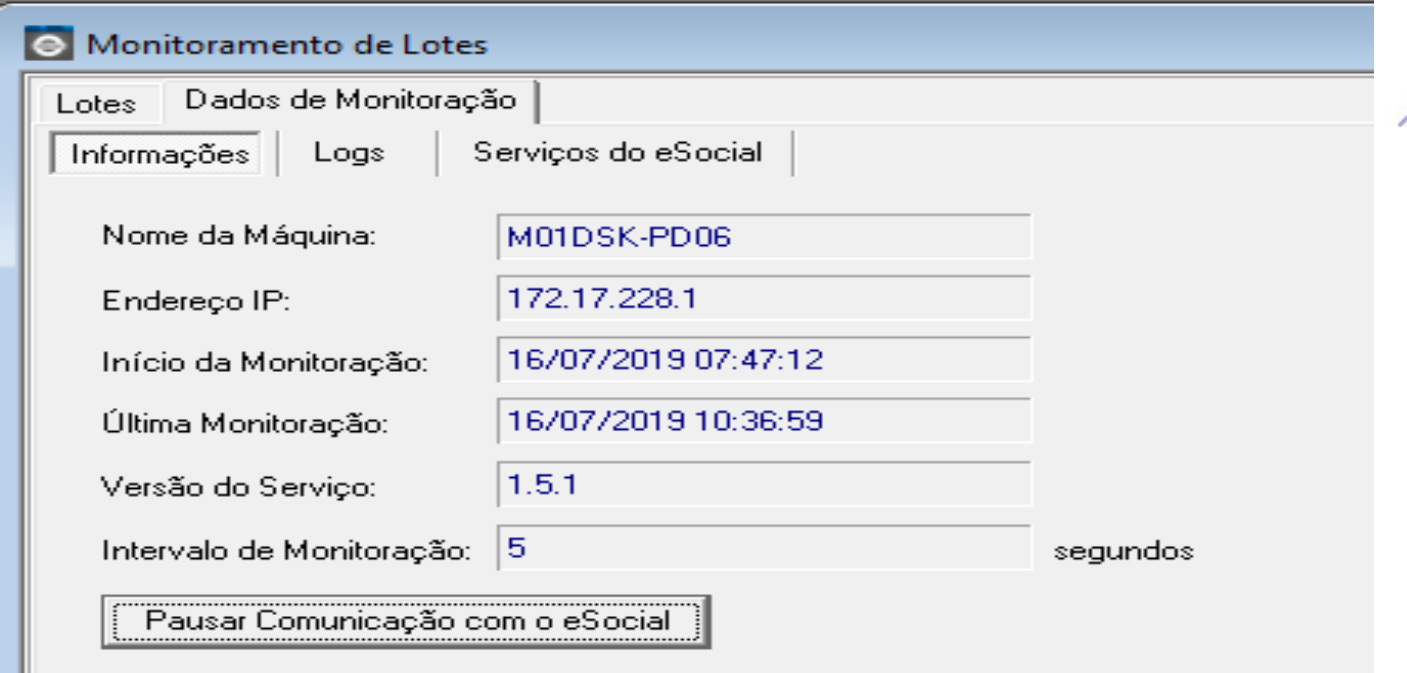

Confira a versão do serviço no módulo do eSocial e deve estar na versão 1.5.1**TADADOS** ėSocial

Confirme se os certificados estão associados por empresa e se o monitoramento de lotes estão com a data e hora atualizados...

Os certificados podem existir e não estar associados

Ao retomar o serviço no monitoramento de lotes após a pausa da geração, verifique no Windows se o serviço está iniciado...

Uma boa forma de identificar é pela data e hora da 'ultima monitoração'...

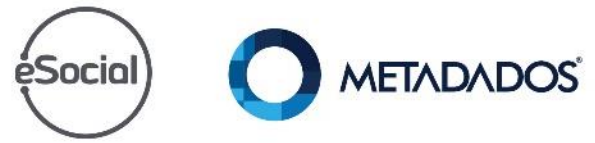

## Fase 1 e 2 esocial já enviada para o eSocial por outro fornecedor

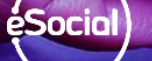

**METADADOS** 

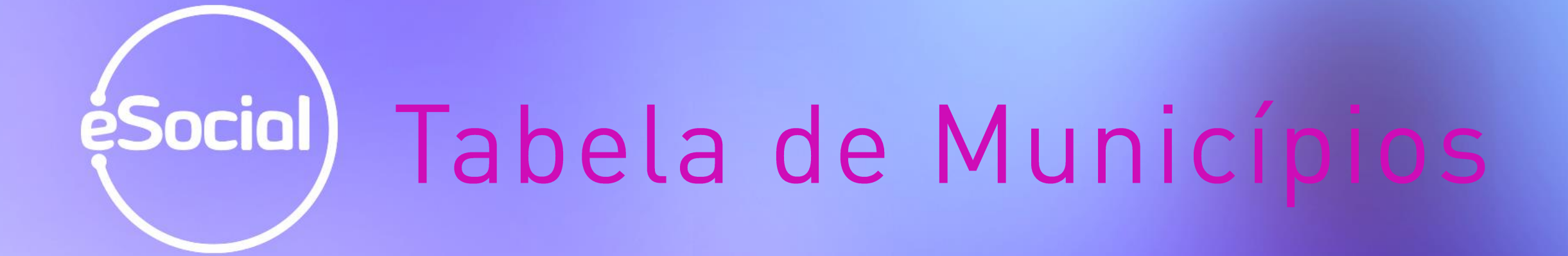

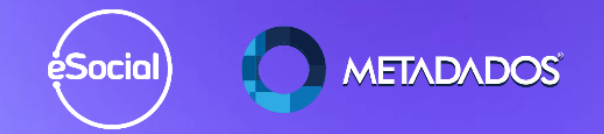

#### Faça uma seleção no relatório de tela e se tiver algum sem IBGE faça a manutenção:

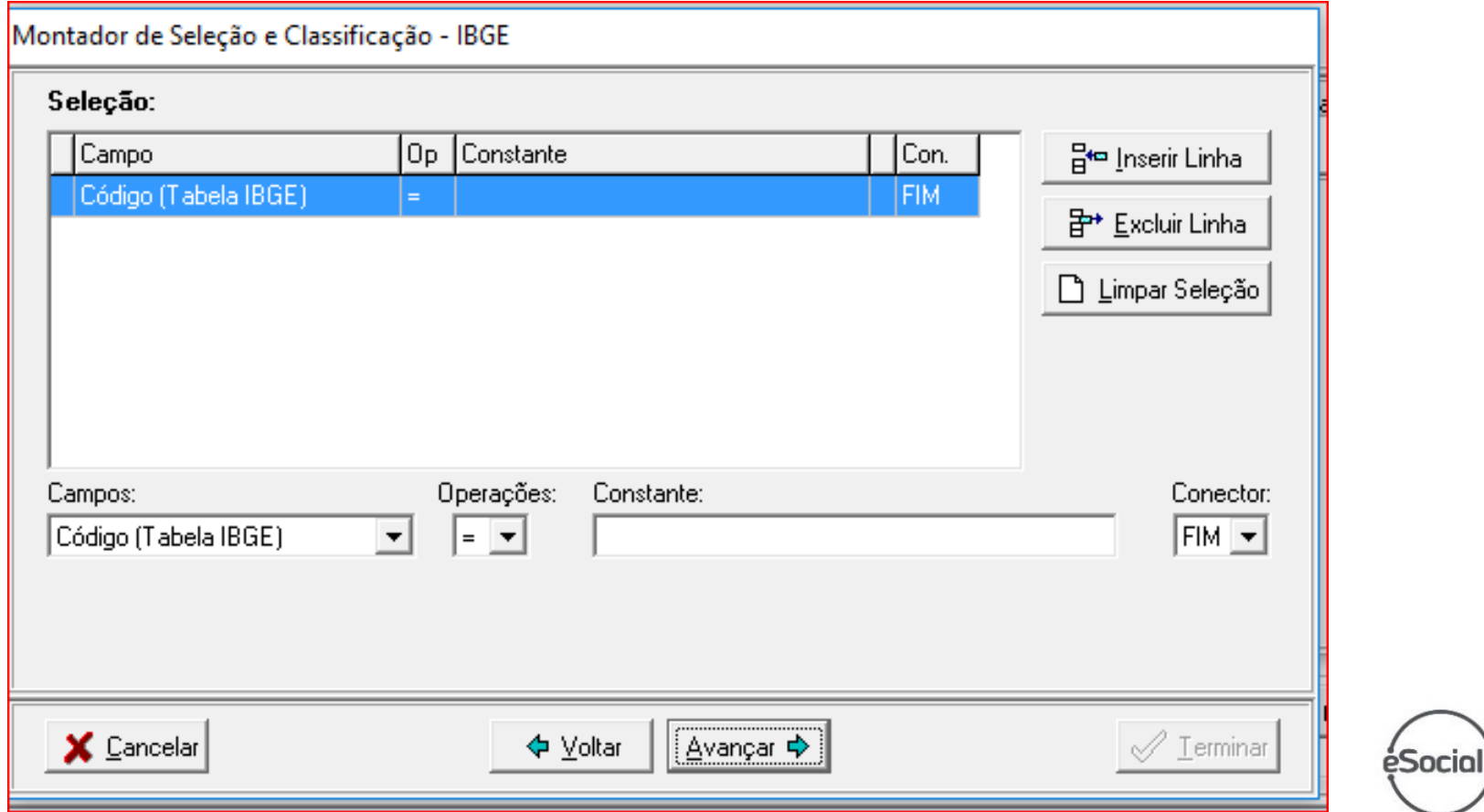

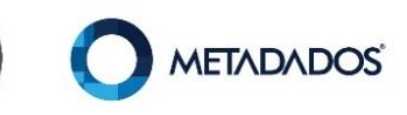

# ésocial) Elimine a duplicidade de pessoas

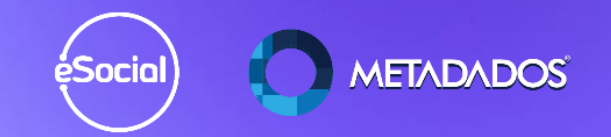

### Acesse o módulo de administração do sistema e elimine a duplicidade

#### e Administração do Sistema

Arquivo Editar Administração Administração do Portal Ferramentas Janelas Ajuda  $\mathbf{X} \mid \mathbf{B} \mathbf{R} \mathbf{B} \mathbf{A} + \mathbf{A} + \mathbf{B}$ Fazer/Restaurar Cópia de Segurança... 日頭1 ☞∥ ⊛ Exportar/Importar Tabelas... Exportar Banco de Dados para Suporte... Cadastrar Programas Especiais... Recalcular as Bases de FGTS, IRF e INSS... Diagnóstico das Informações de Férias... Recalcular Médias para Férias/13° Salário... Eliminar Duplicidade de Pessoas... Imprimir Arquivos (.QRP)... Registrar DII de comunicação DIMEP Ajustar Municípios... Operadores Conectados...

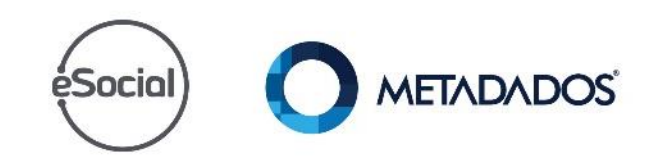

#### Depois de gerar a fase 2 esta opção não será mais habilitada.

O evento é gerado por CPF e por isso gera problemas.

Tem casos de CPFs duplicados e datas de nascimento diferentes.

A famosa data 01/01/1980...

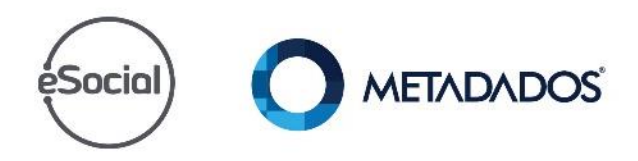

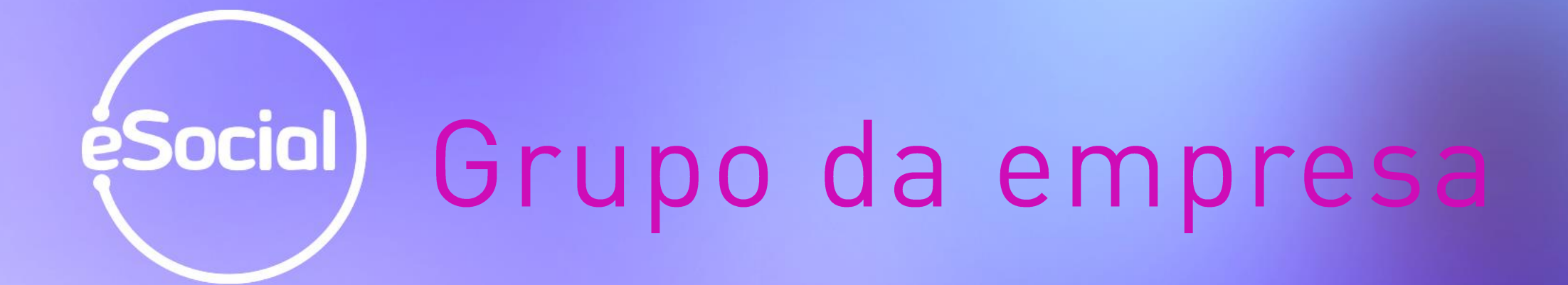

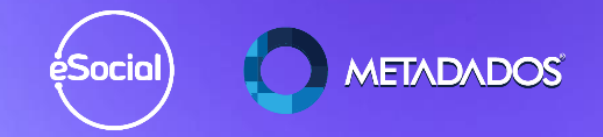

"Para acessar a consulta, o contribuinte deve acessar o Portal WEB [\(https://portal.esocial.gov.br\)](http://portal.esocial.gov.br/), fazer o login utilizando certificado digital – ou código de acesso, para os contribuintes autorizados a usar esse tipo de acesso : **clicar na aba Empregador/Contribuinte > Consulta Obrigatoriedade.**

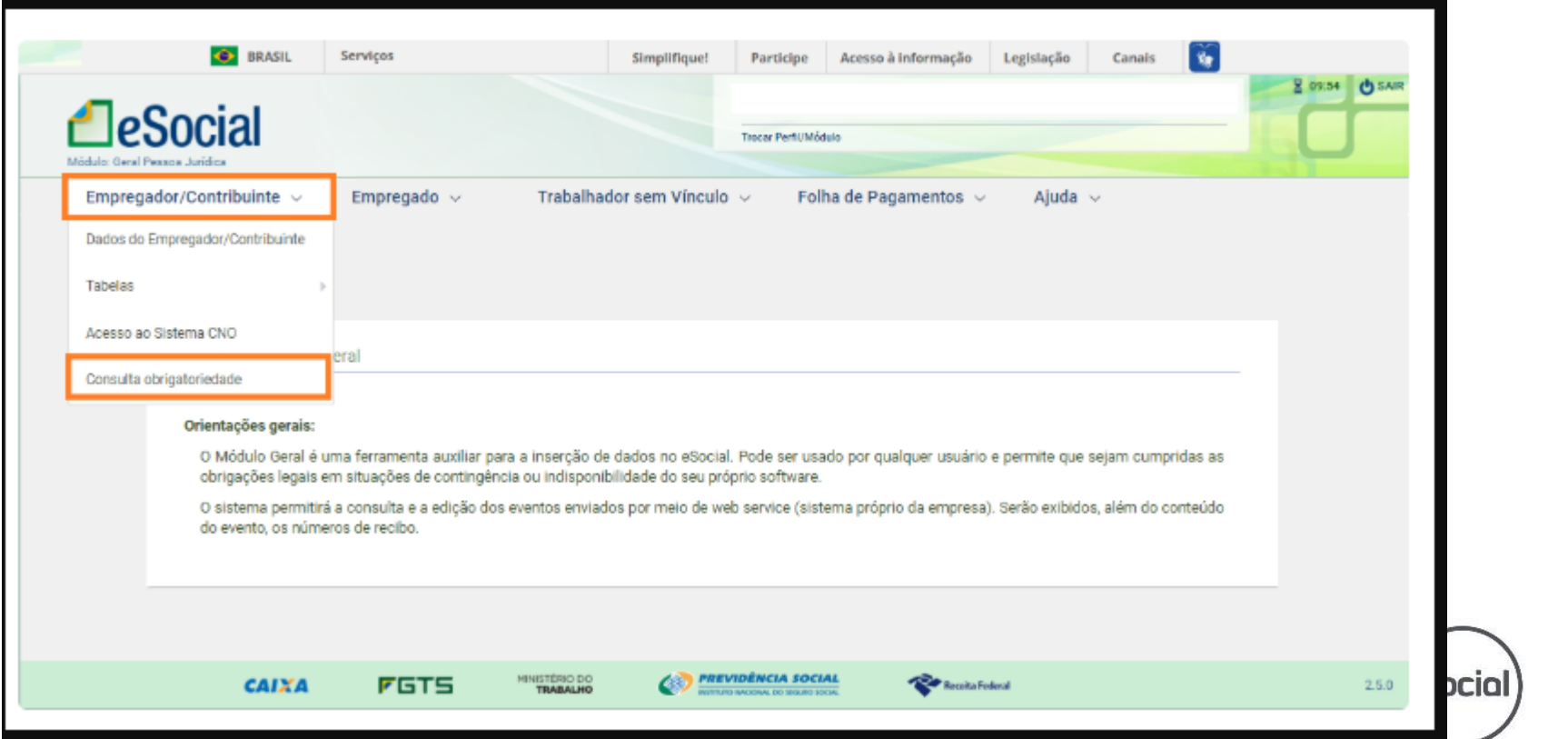

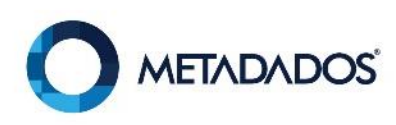

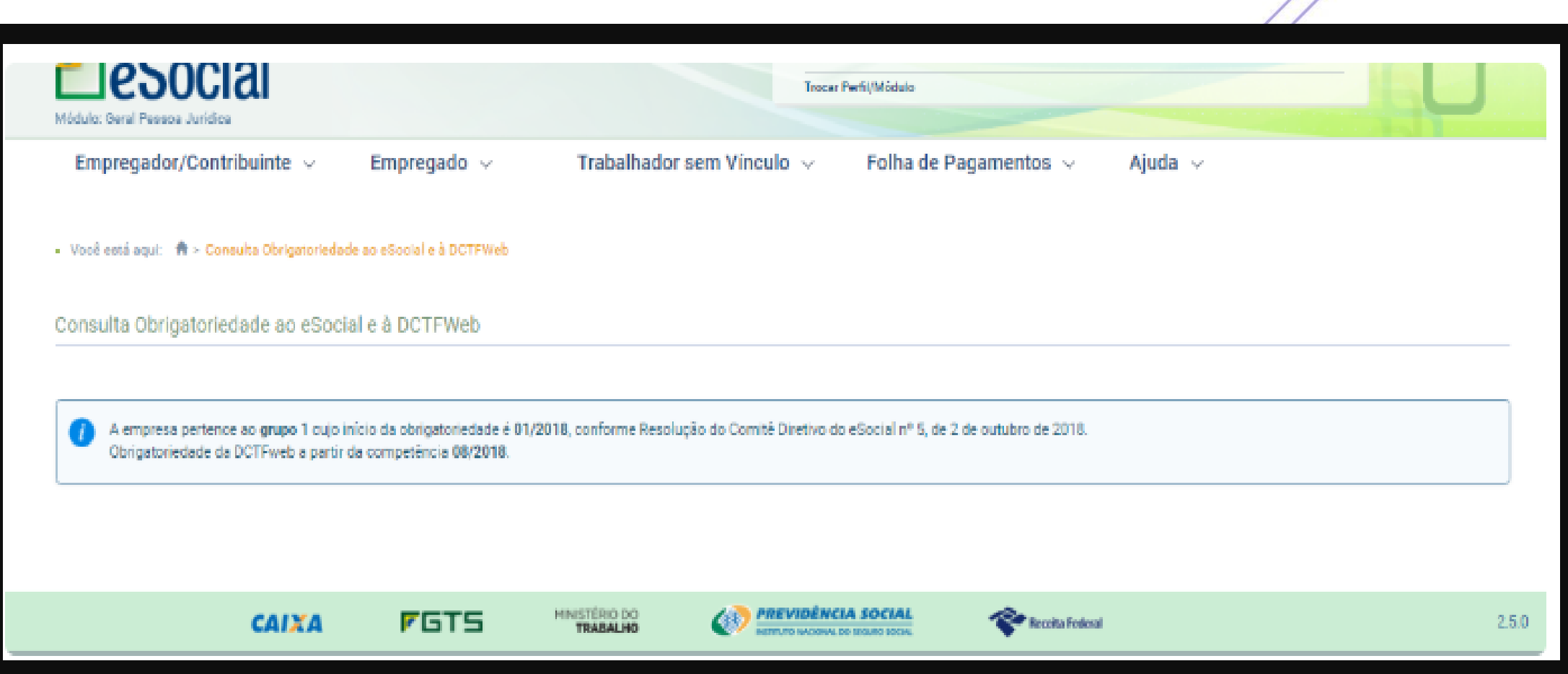

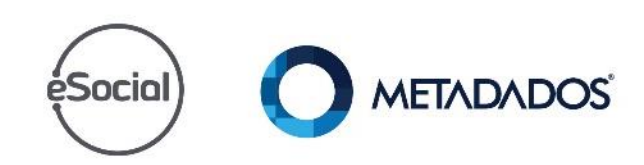

#### **S-1000 Tabela de Empregador** - Cadastre o empregador e inclua uma validade com 01/2018 ou 07/2018 (verifique o mês do primeiro envio) e informe o sistema antigo de folha.

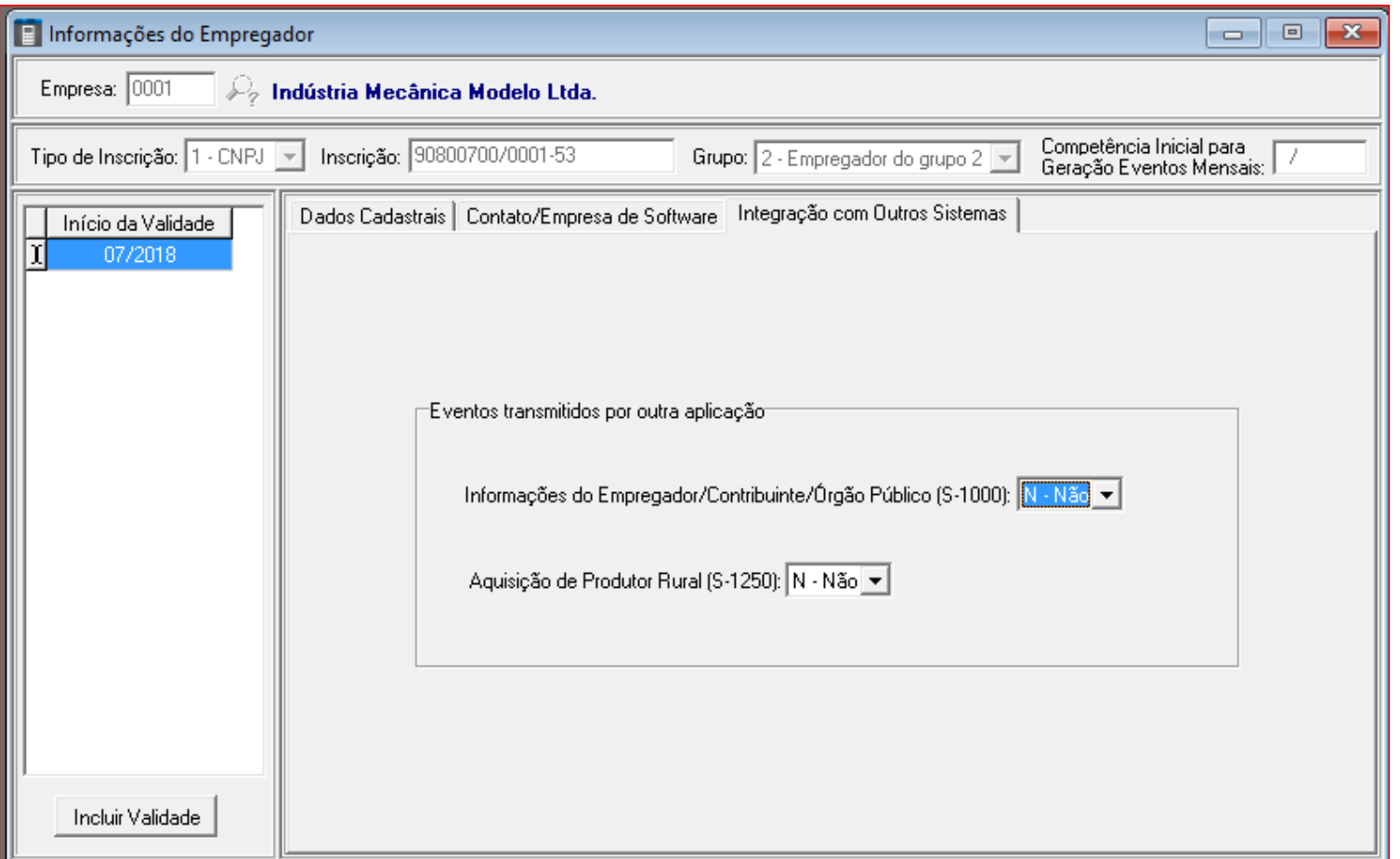

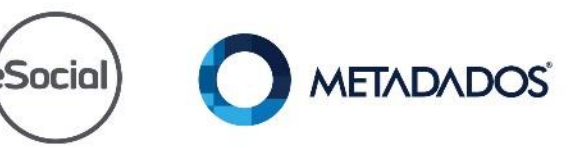

#### Preencha este campo com o primeiro mês da geração dos eventos mensais pelo Metadados.

#### Virada de chave 07/2019, neste campo destacado deve ser preenchido 07/2019.

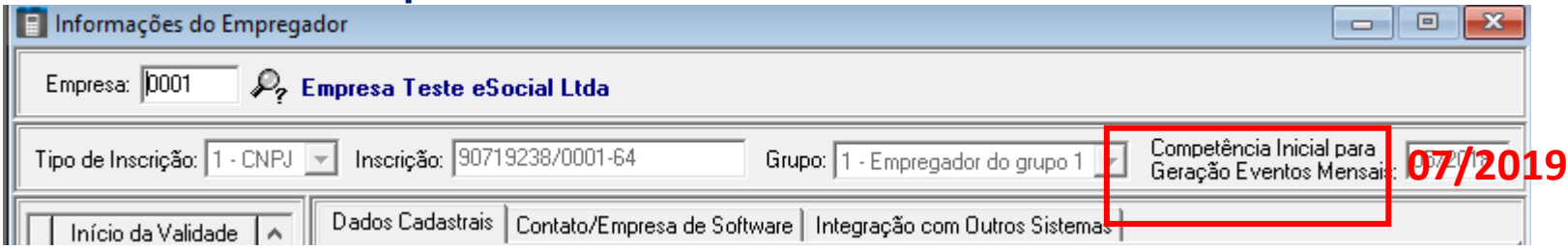

#### Ao gerar os eventos de 06/2019 o sistema troca o status para aceito sem recibo.

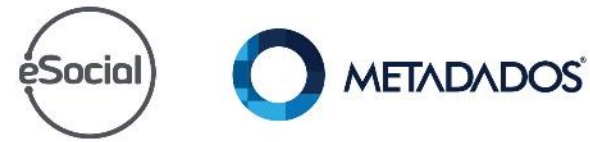

#### Este campo deve ser preenchido com N se o 1299 será gerado pelo cliente convertido ou implementado.

"Eventos transmitidos por outra aplicação"

Informações do Empregador/Contribuinte/Órgão Público (S-1000):  $|N \cdot N$ ão  $|\star|$ 

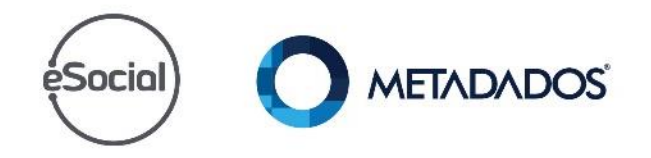

**S-1005 - Tabela de Estabelecimento** - Acesse: *Cadastramento / Estabelecimentos / Parametrização para o eSocial e informe* o código do parâmetro GPS/SEFIP responsável pelo % de RAT/FAP e a desoneração

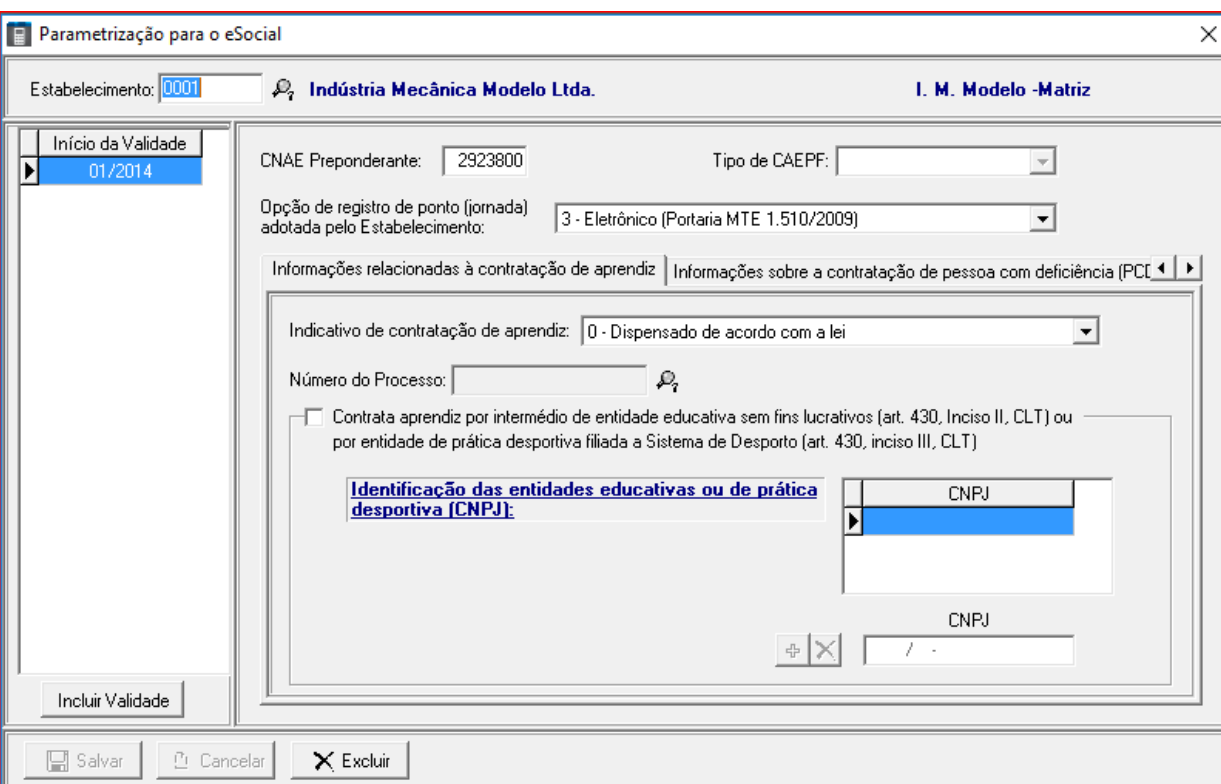

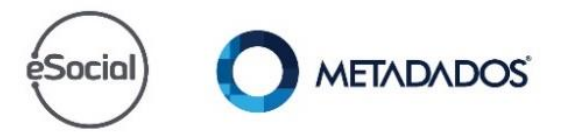

#### **S-1030 Tabela de Cargos e S-1040 Tabela de Funções** Acesse: *Arquivo/Tabelas do Contrato / Cargos ou Funções*

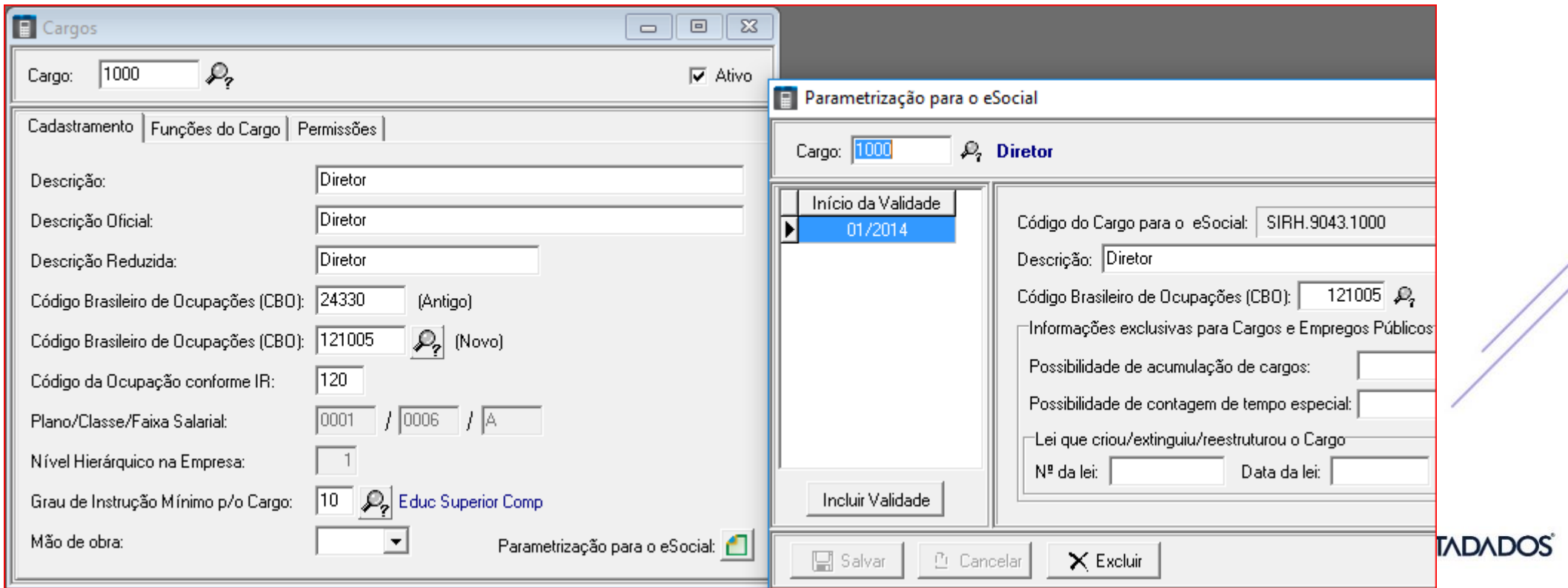

#### **S-1050 Escalas/Horários** Acesse: *Arquivo/Tabelas do Contrato / Horários e/ou Escalas*

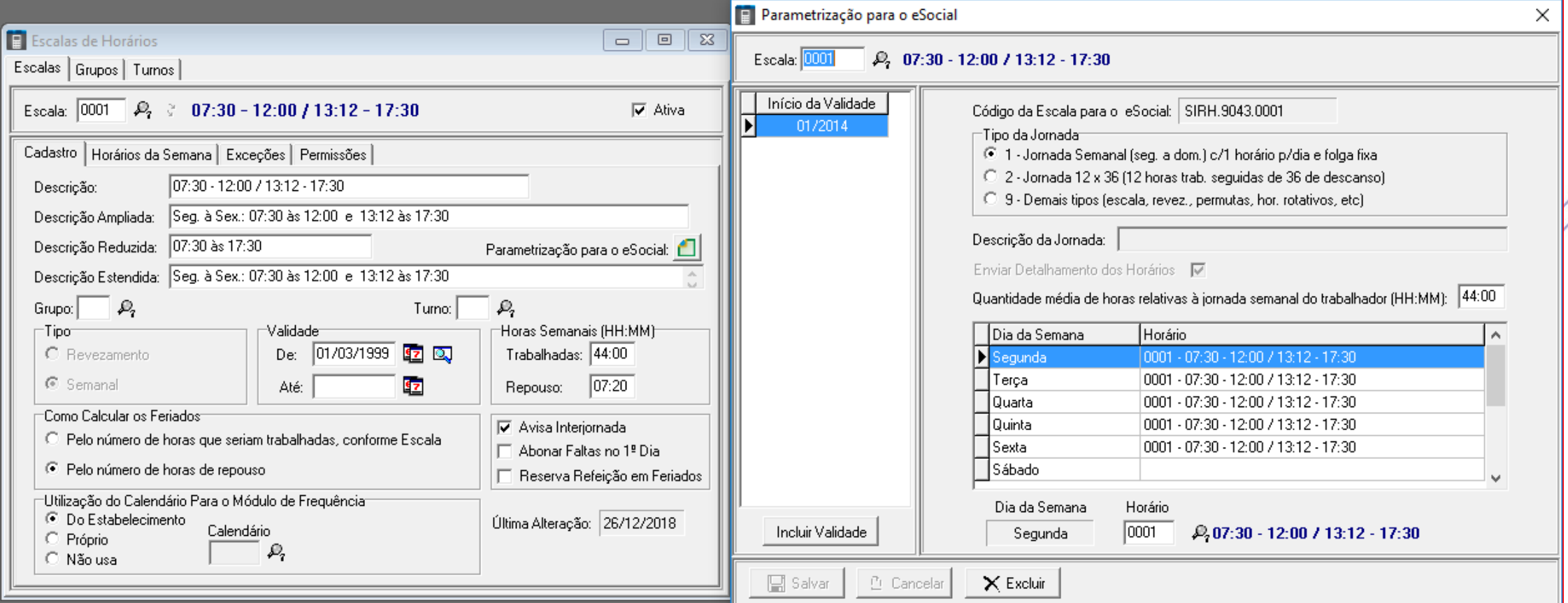

#### **S-1070 Processos** Acesse na folha: eSocial / Processos

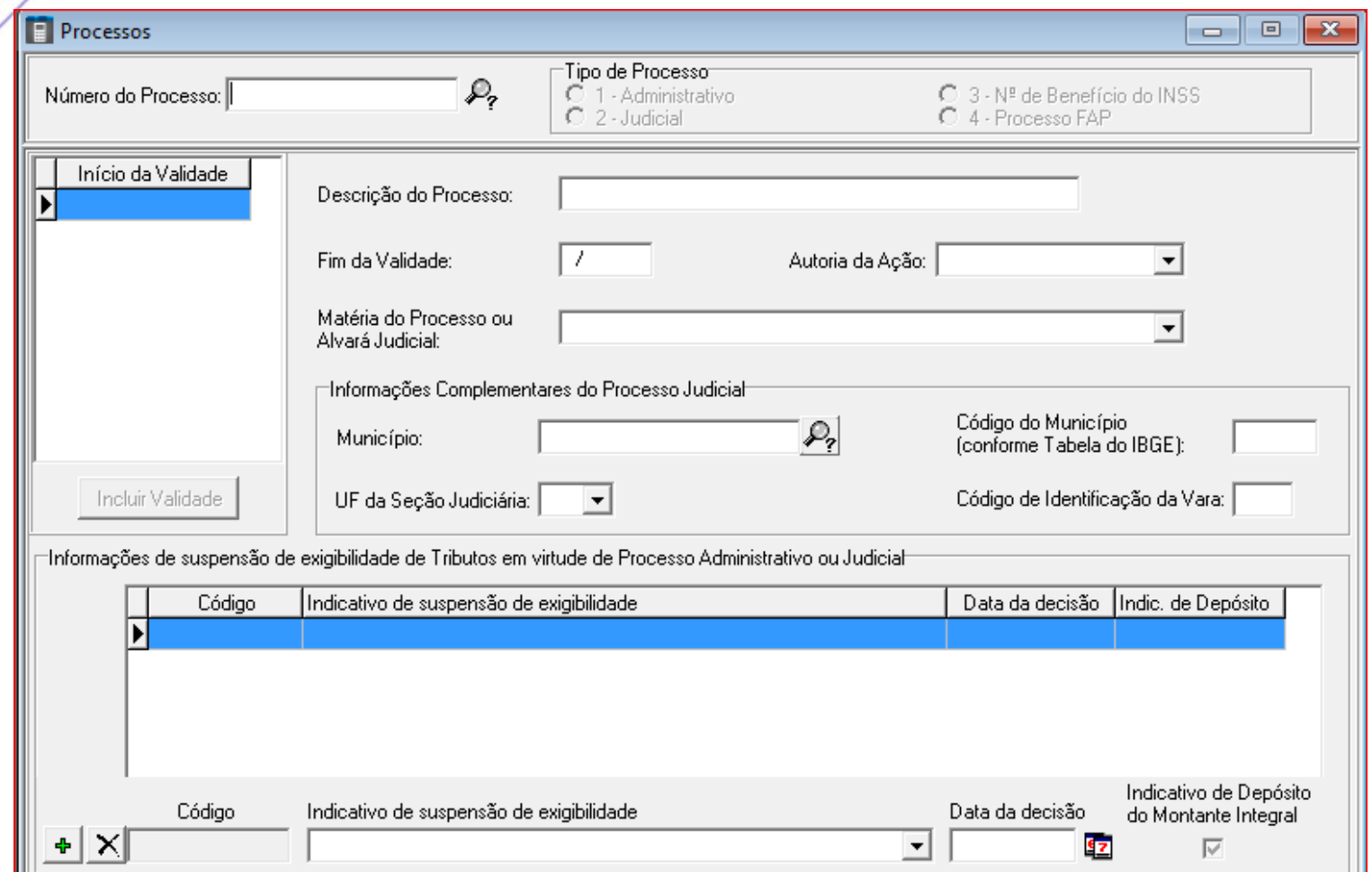

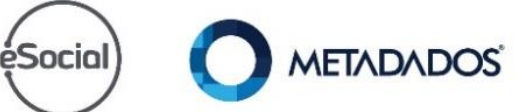

# esocial Audite a tabela de VDB

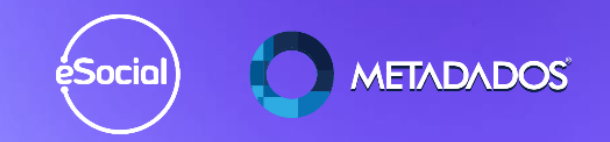

### Gere o relatório de auditoria de VDBs disponível em: Arquivo / tabelas da folha / Vencimentos e Descontos ...

#### Folha de Pagamento

国画

Arquivo Editar Cadastramento Salários Férias Rescisões Folhas Relatórios Consultas eSocial Janelas Ajuda

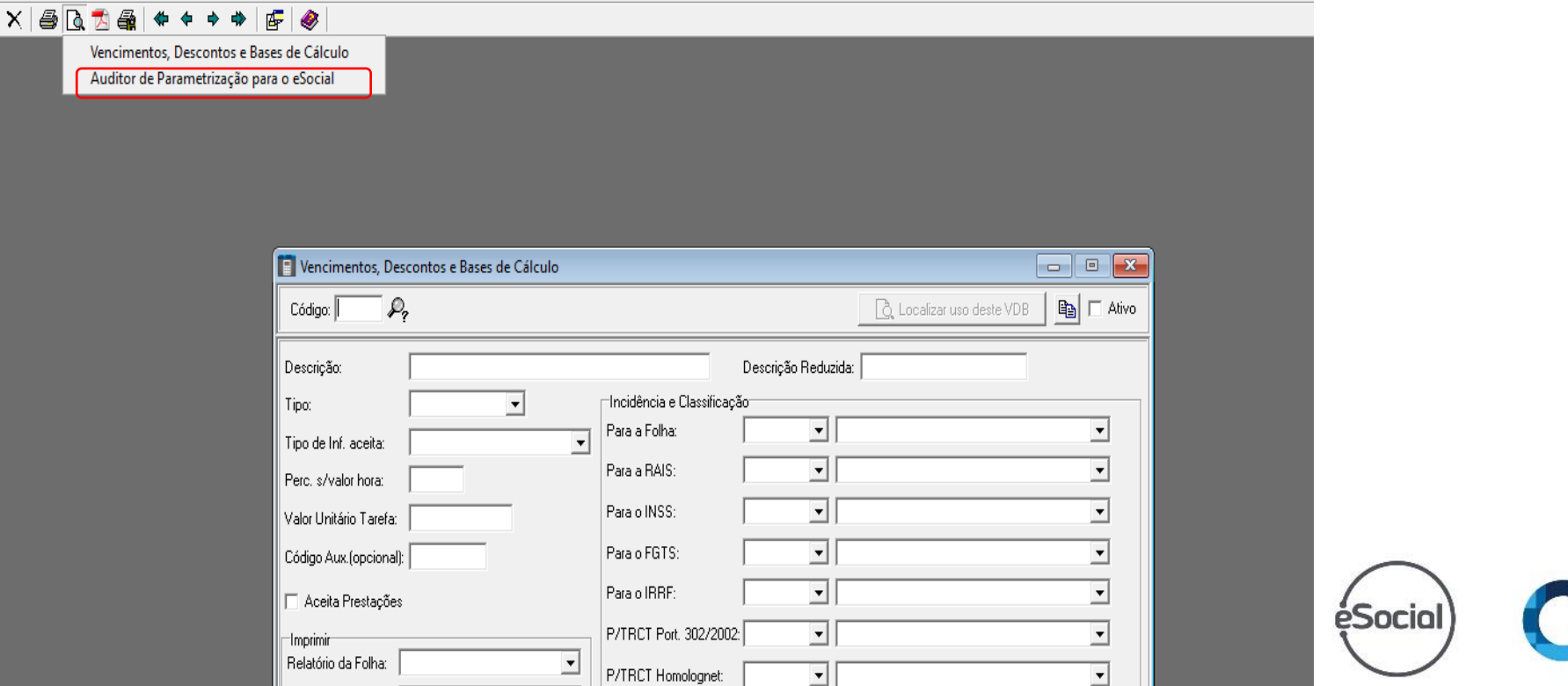

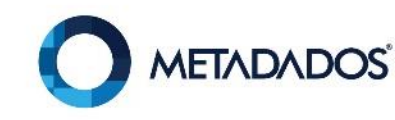

#### FGTS

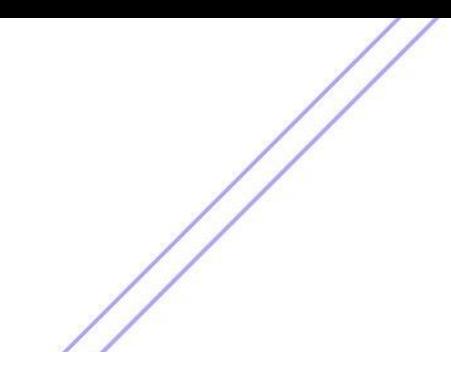

#### Antes de realizar as alterações nos VDBs listados deve ser verificada a tabela padrão de VDBs da Metadados

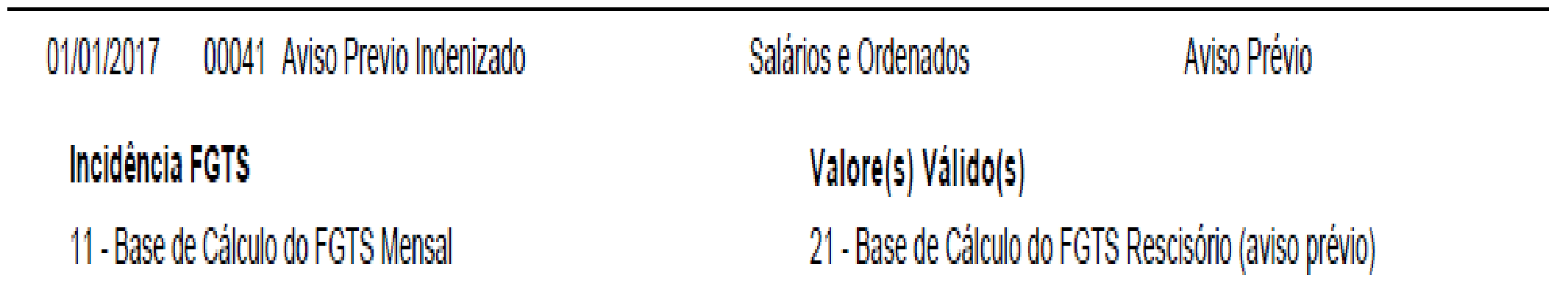

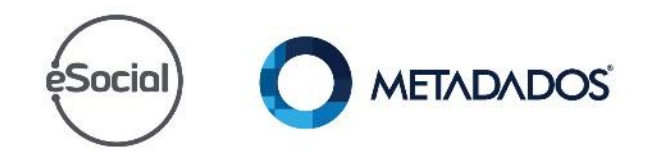

#### INSS

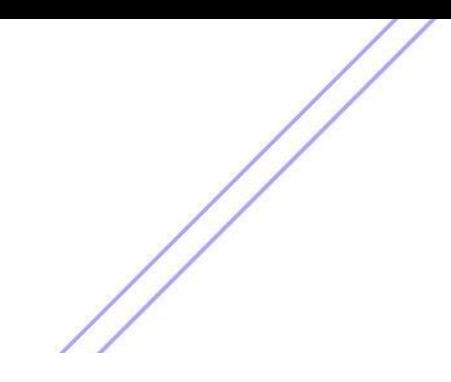

#### Antes de realizar as alterações nos VDBs listados deve ser verificada a tabela padrão de VDBs da Metadados

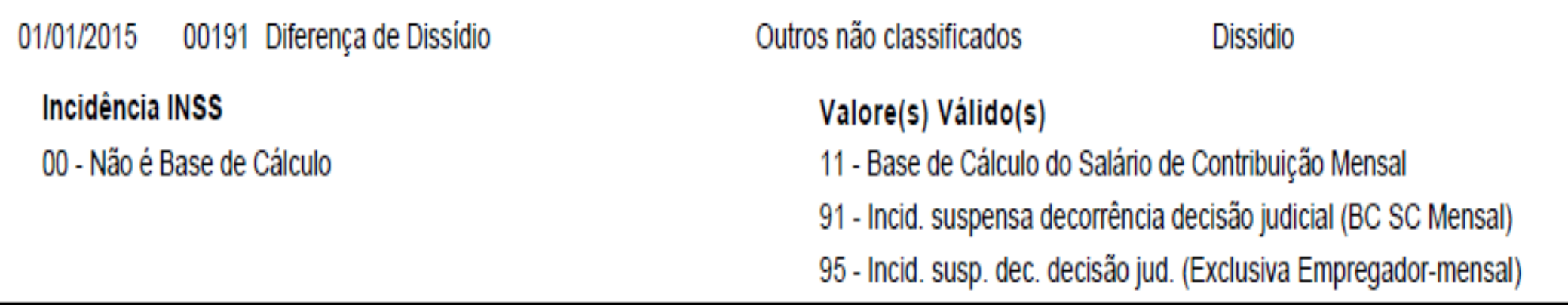

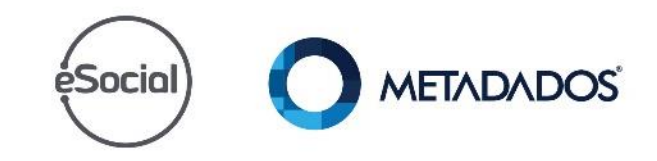

#### **IRRF**

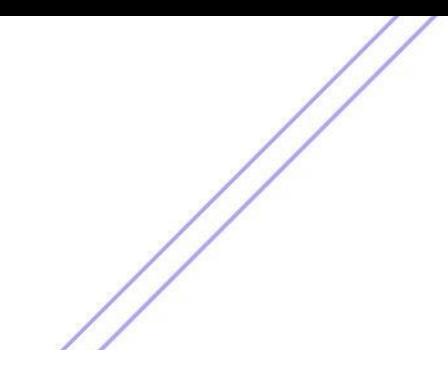

#### Antes de realizar as alterações nos VDBs listados deve ser verificada a tabela padrão de VDBs da Metadados

01/01/2015 00197 Estorno do INSS s/Ferias Contribuições Previdenciárias

Estomo e Provisão INSS Férias

Incidência IRRF

43 - Dedução - Previdência Social Oficial - Férias

Valore(s) Válido(s)

09 - Outras verbas não consideradas como base de cálc./rendimento

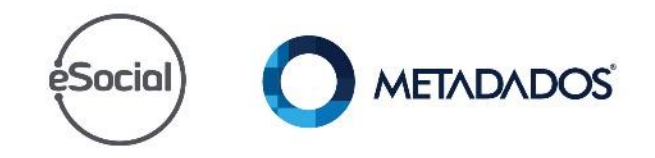

Zere as divergências de tributação de INSS/ IRRF/FGTS apresentados neste relatório.

Utilize como base a tabela padrão da Metadados de 3 ou 5 dígitos.

Disponível em:

https://suporte.metadados.com.br/hc/pt[br/articles/360003780832-S-1010-Tabela-de-](https://suporte.metadados.com.br/hc/pt-br/articles/360003780832-S-1010-Tabela-de-Rubricas)**Rubricas** 

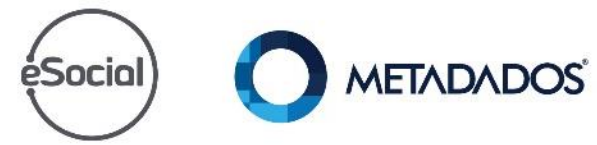

Poderá haver divergências em casos onde a empresa possui processo de INSS que impacta:

- Na cota patronal, exceto empregado.
- 1/3 sobre férias (V441 e 71151 e 1/3 e férias sem 1/3).
- Não deve ser parametrizado VDB de férias no recibo com processo (91).**METADADOS** éSocial

#### Inclua a lotação no parâmetro de GPS/SEFIP.

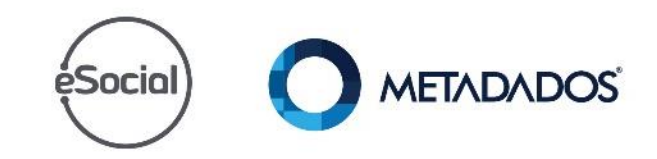

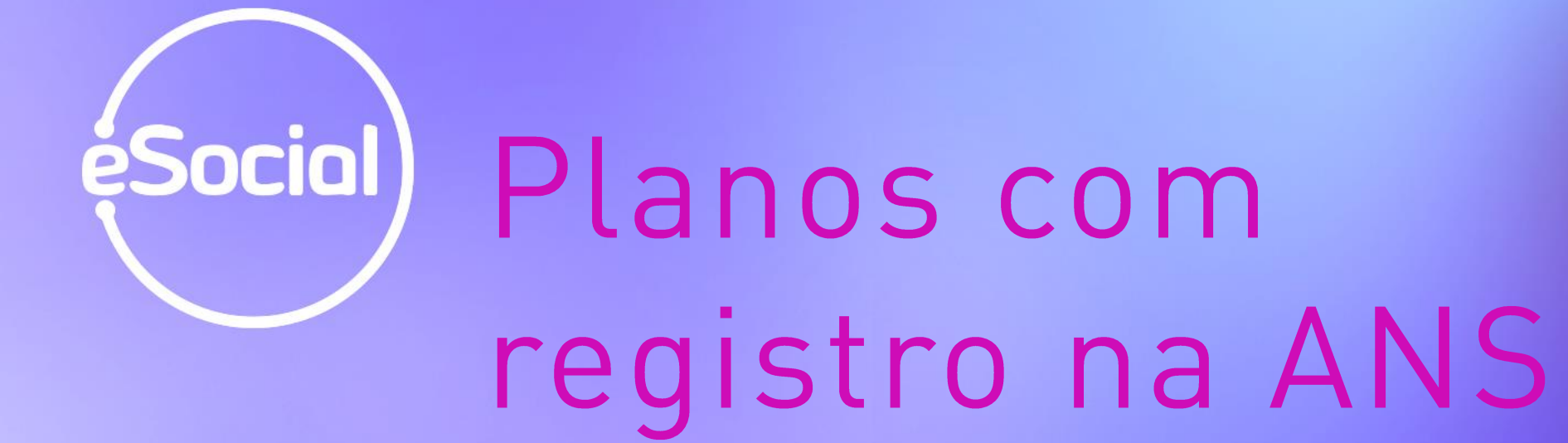

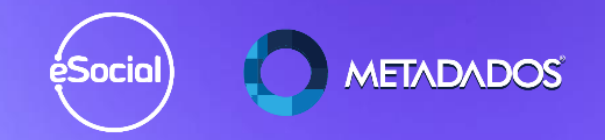
Inclua o tipo de dependente para o eSocial no cadastro do familiar

Inclua o valor dos convênios detalhando titular e dependentes

A rubrica deste VDB é 9219.

Cadastre o registro da ANS e CNPJ da operadora do plano de saúde/odontológico.

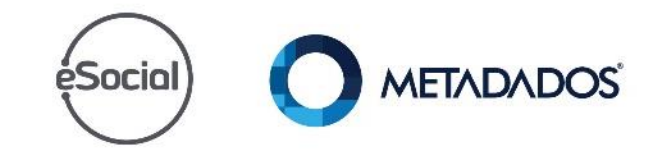

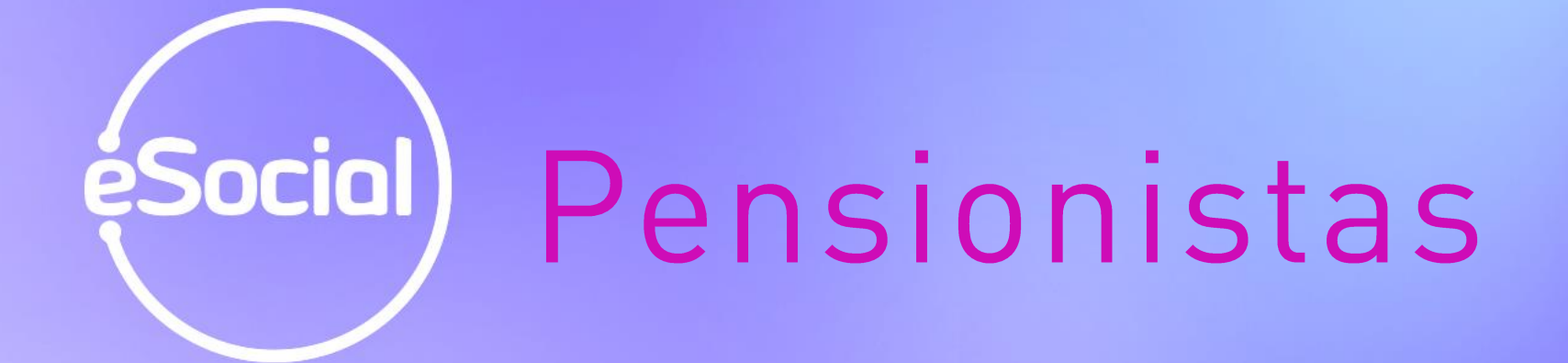

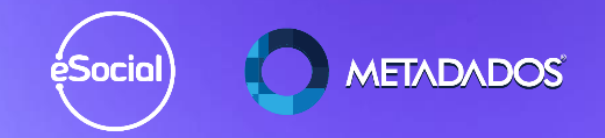

Inclua o pensionista e faça a relação dos VDBs de desconto de acordo com a ficha financeira do contrato.

Se houver desconto de pensão complementar, deve-se cadastrar um segundo pensionista e vincular o VDB

Campos: Data de nascimento e CPF são obrigatórios

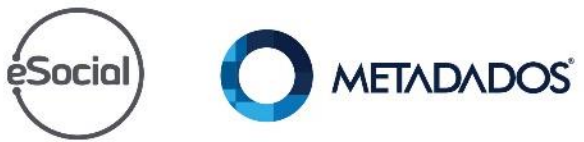

Existe a possibilidade de converter o cadastro do pensionista?

Este campo é obrigatório para o eSocial

Cuidado com o De Para x ficha financeira x pensionistas (S-1210 é rejeitado se não estiver correto)

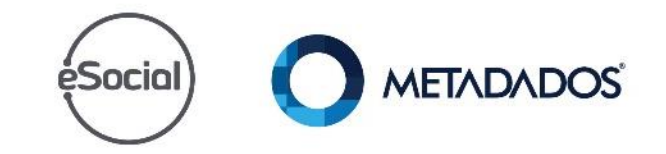

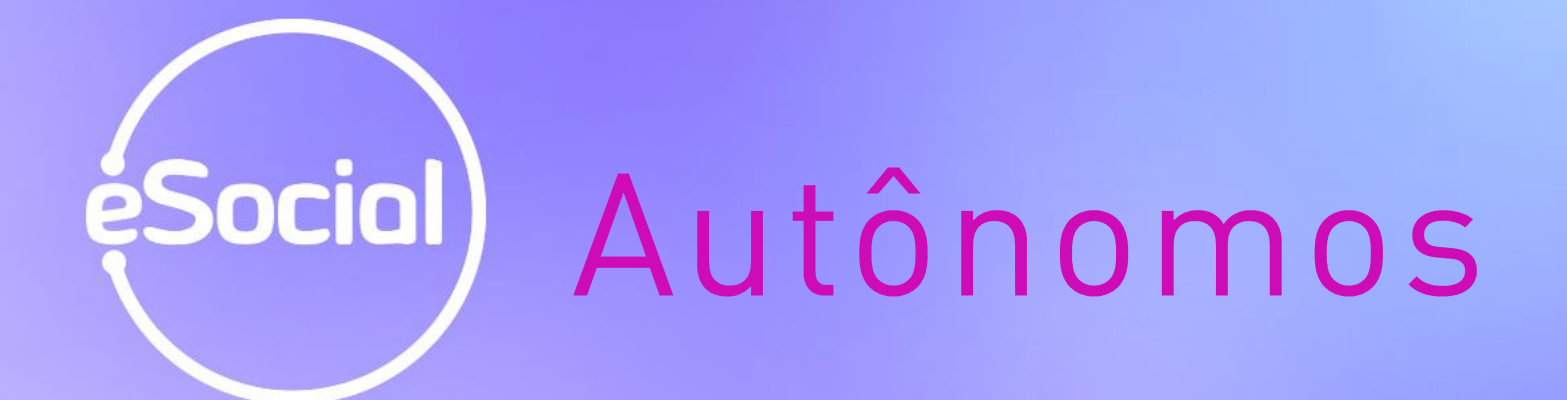

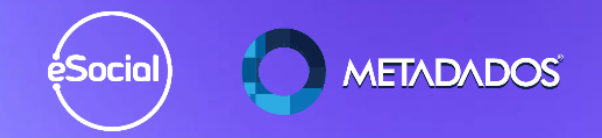

## A empresa já enviou a fase 2 do esócial? **Sim.**

Os autônomos foram enviados no evento S-2300?

**Sim.**

## **Veja as instruções...**

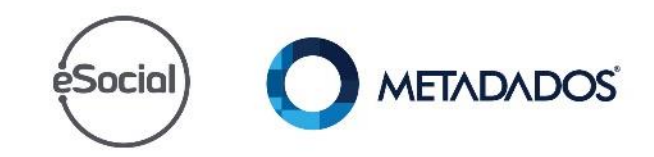

Peça para o cliente incluir a data do término deste trabalhador sem vínculo dentro do portal do eSocial.

O correto não é gerar o S-2300 para autônomos nós geramos somente no S-1200.

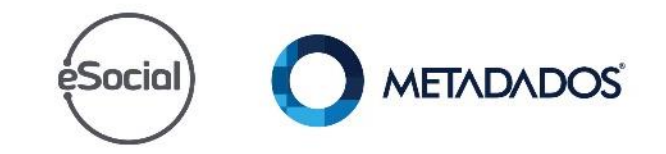

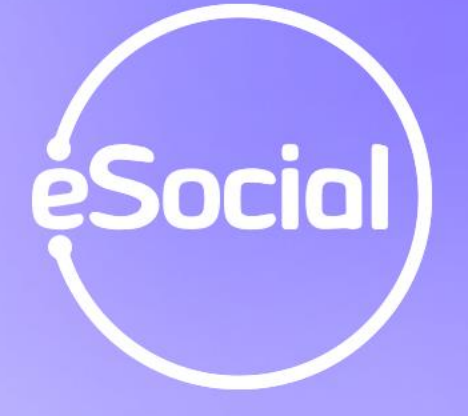

## esocial Categoria dos empregados para o eSocial

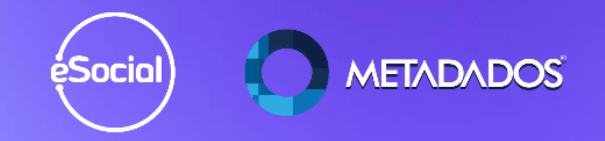

## Confira a categoria dos trabalhadores para o eSocial:

- Aprendizes (103);
- Diretores:
	- 723 para empresas LTDA;
	- 721 e 722 para AS.
- Estagiários (901);
- CLT(101).

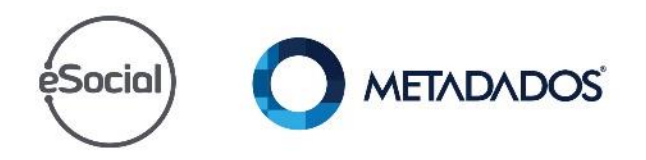

## Transferências de éSocial) empresas mesmo

grupo econômico

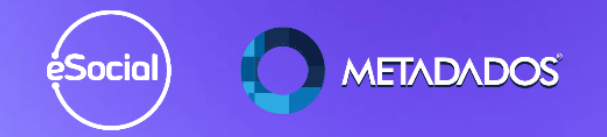

## Confira o cadastro dos empregados nesta situação.

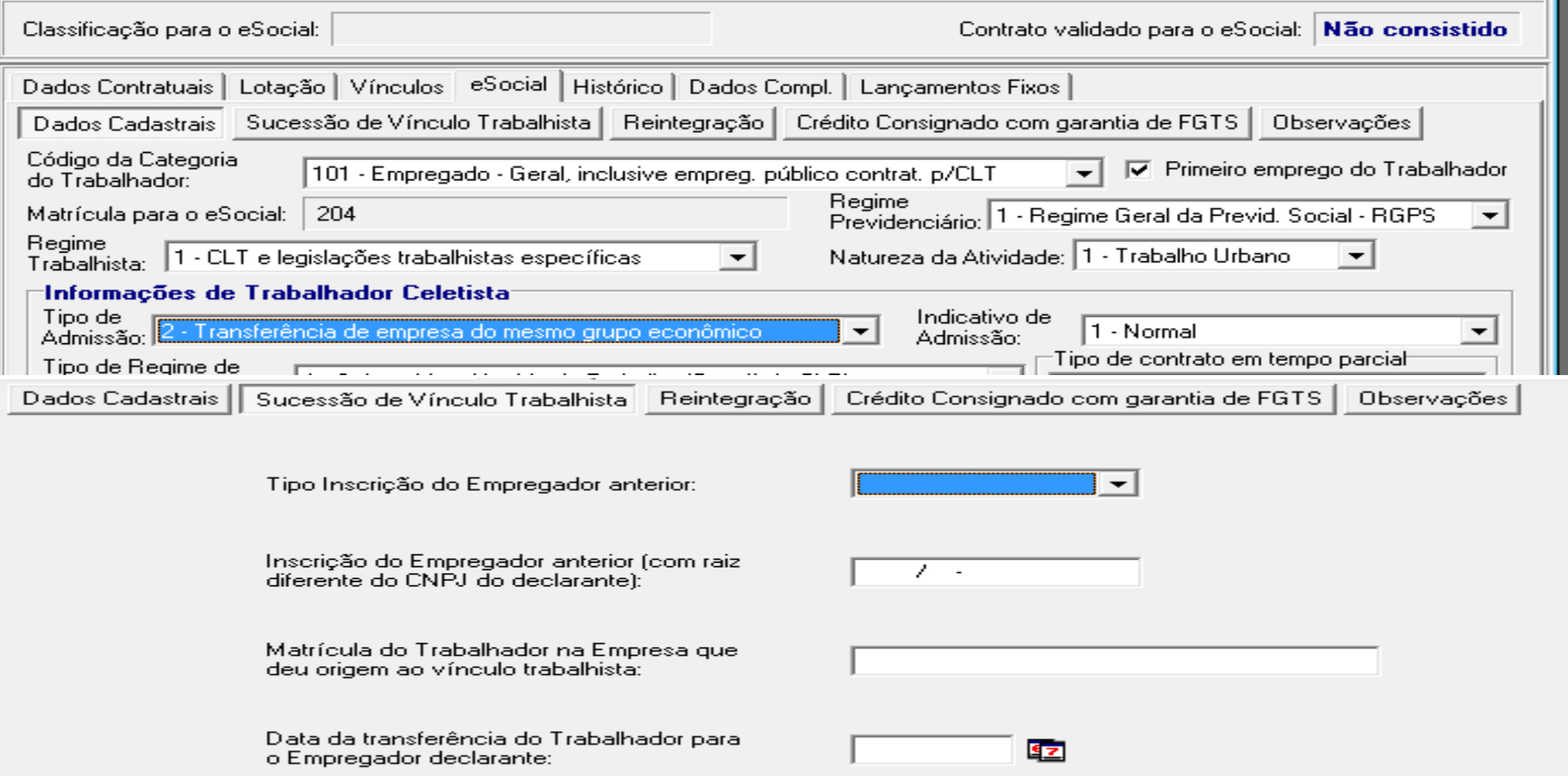

# ésociol Funcionários jornada de trabalho artigo 62 da CLT?

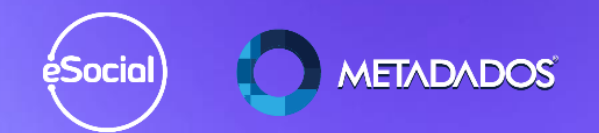

## Altere os cadastros dos contratos nesta situação.

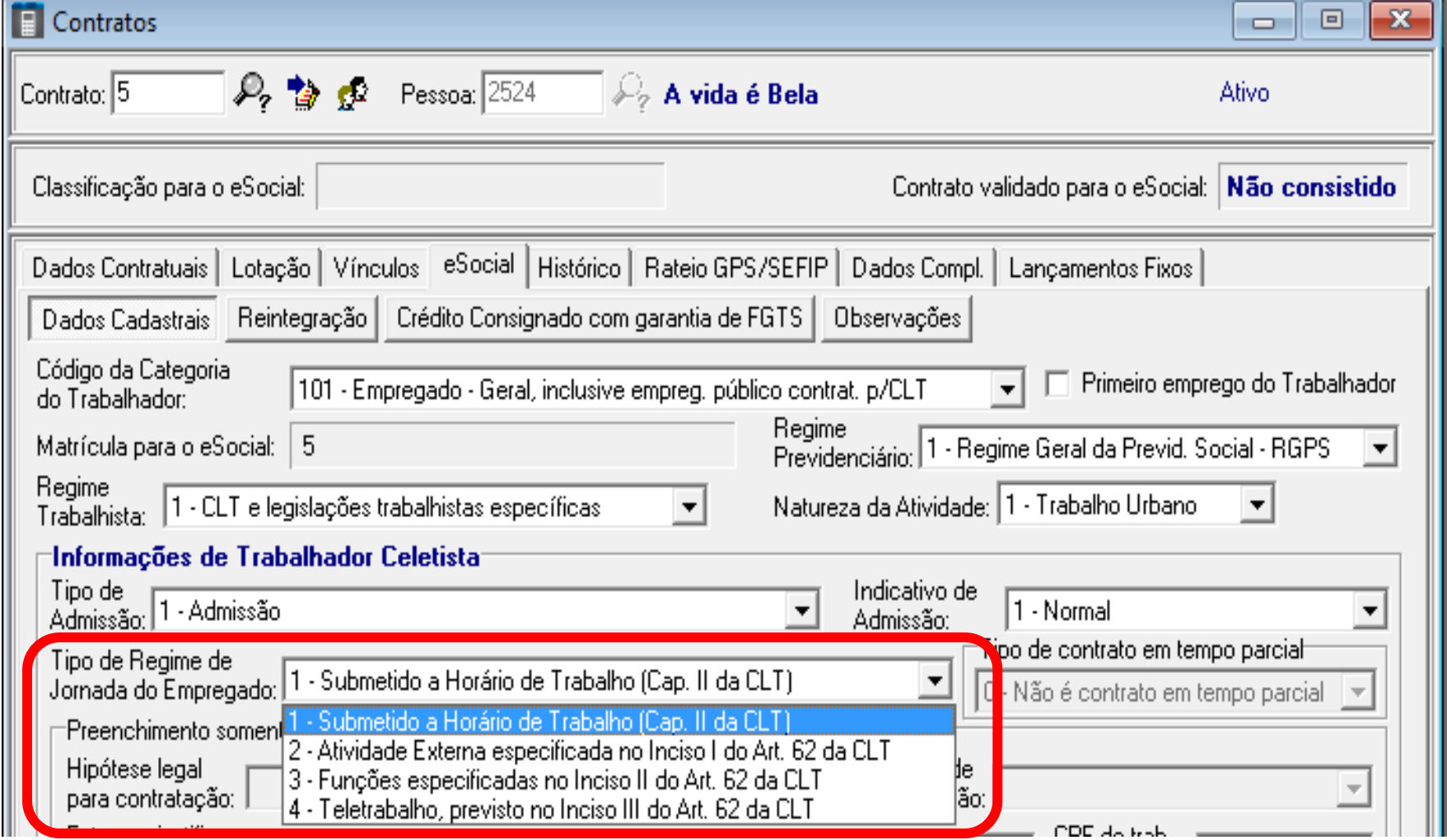

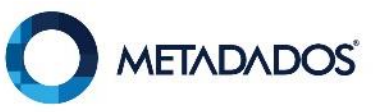

## Funcionários<br>reintegrados? Existe  $\acute{\text{e}}$ Social um evento S-2298 aceito?

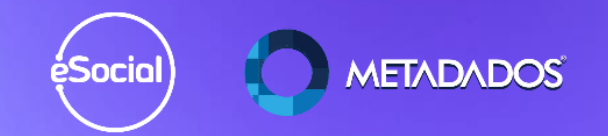

## Confira o cadastro dos empregados reintegrados com S-2298 aceito e preencha esses campos.

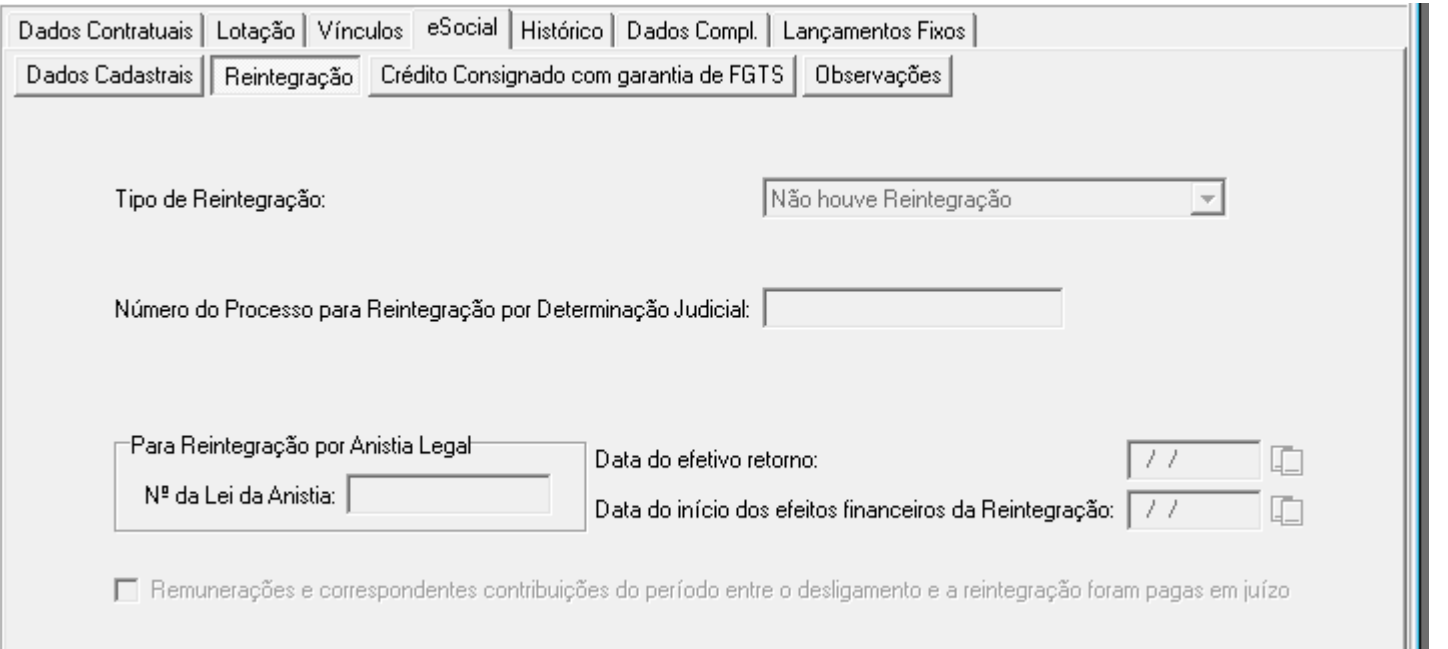

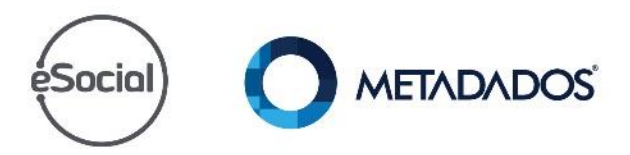

## Consistência das<br>informações iniciais éSocial)

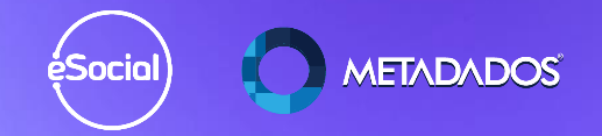

## No módulo do eSocial acesse: Gerenciamento / Consistência das informações iniciais

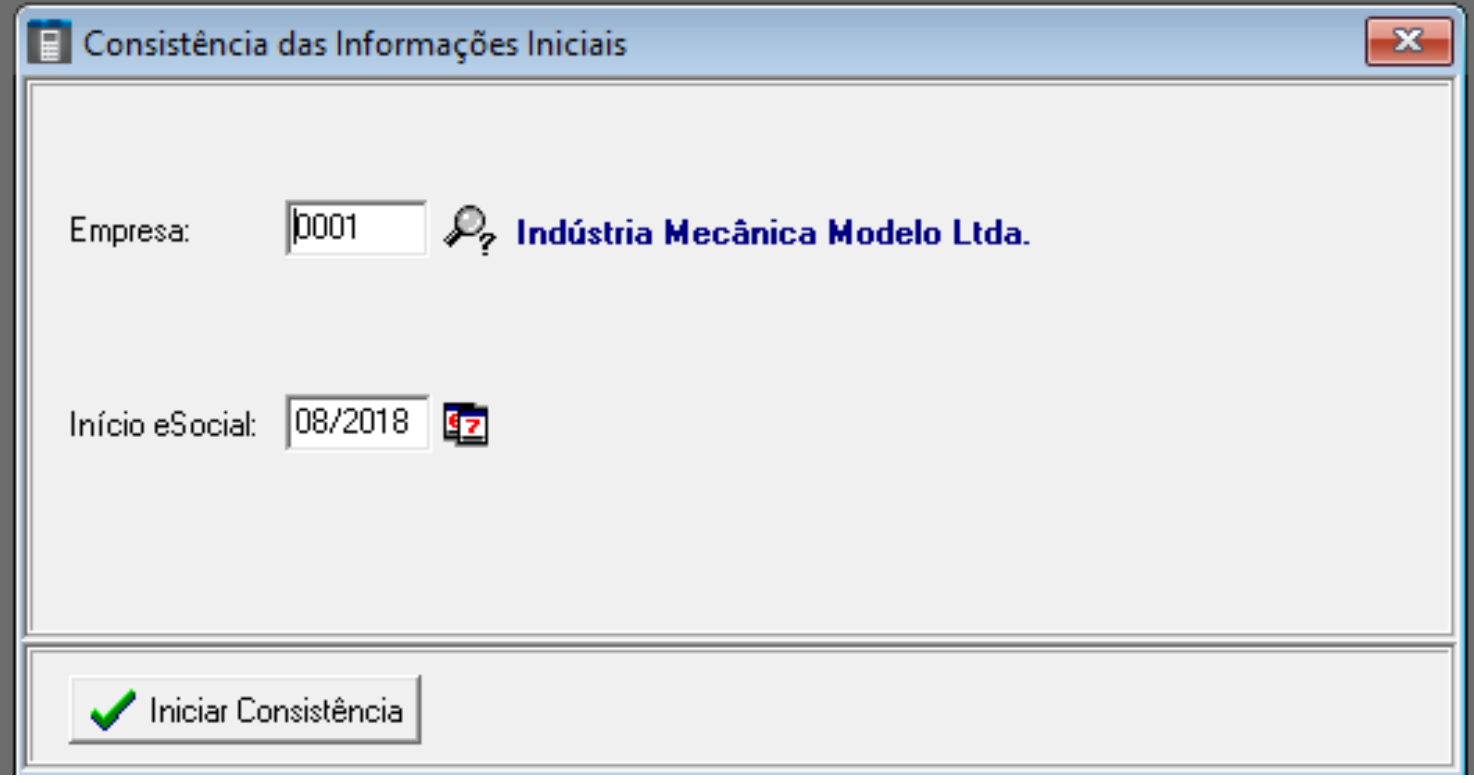

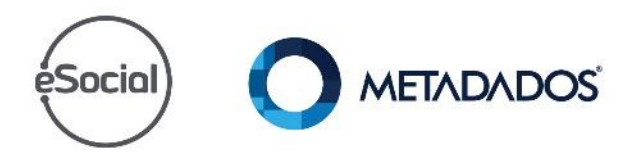

## Zere o relatório de consistência das informações iniciais

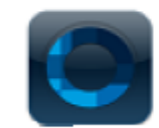

Indústria Mecânica Modelo Ltda.

Data: 23/08/2018 13:29:15

Página: 1

#### Inconsistências na Consistência das Informações Iniciais - 08/2018

**Evento** 

#### S-2200 - Admissão/Ingresso de Trabalhador

Nome: Dinah Silveira de Queiroz Unidade/Contrato: 0001/2

O campo 'Telefone' (DDD + Número) deve conter no mínimo 10 digitos numéricos.

O campo 'Inscrição do Sindicato Representativo da Categoria' deve ser informado. Este campo é recuperado através do Sindicato Patronal informado no Estabelecimento do contrato.

Nome: Afrânio Coutinho Unidade/Contrato: 0001/3

O campo 'Telefone' (DDD + Número) deve conter no mínimo 10 digitos numéricos.

Para o dependente (Familiar ou Pensionista) 'Maria da Graca de Farias Coutinho', maior de 12 anos, o campo 'CPF' deve ser informado.

O campo 'Inscrição do Sindicato Representativo da Categoria' deve ser informado. Este campo é recuperado através do Sindicato Patronal informado no Estabelecimento do contrato.

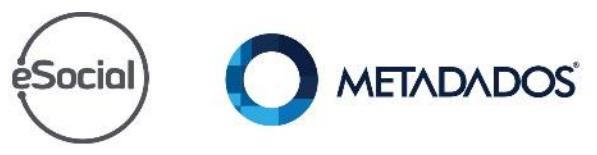

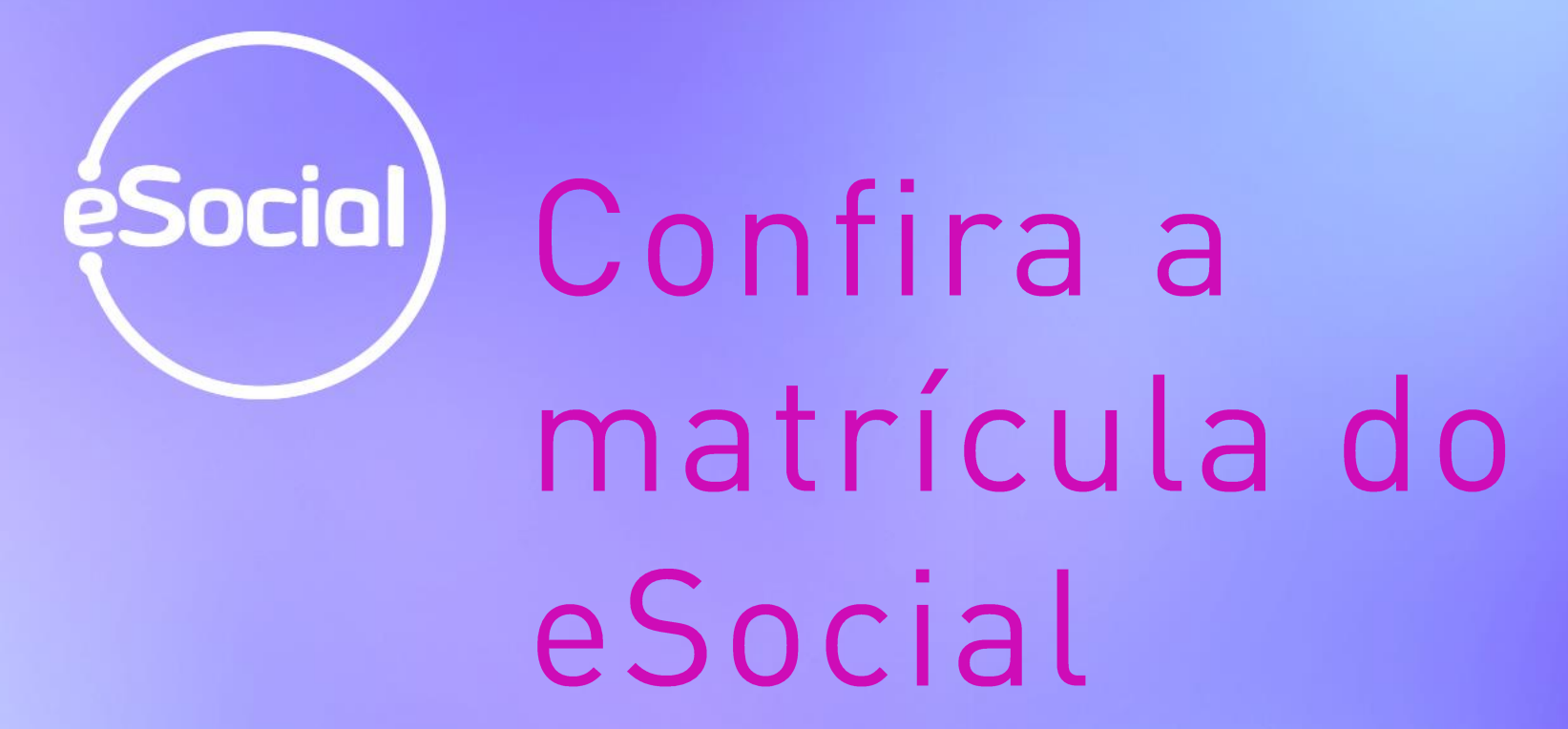

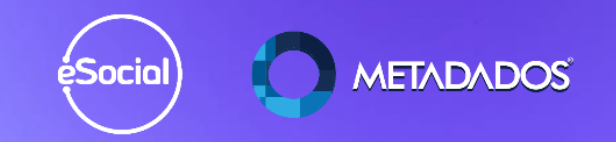

Confira o campo matricula do eSocial no cadastro do empregado.

Cada fornecedor possui um formado de matrícula diferente, logo devemos deixar igual a que existe no portal, com todos os caracteres.

Para ter certeza sobre o número acesse o portal do eSocial e confira.

Se a matrícula não estiver correta, como ajustar?

**METADADOS** 

Para ajustar o número da matrícula acesse o módulo de administração do sistema, menu: Ferramentas / Alterar a Matrícula do contrato.

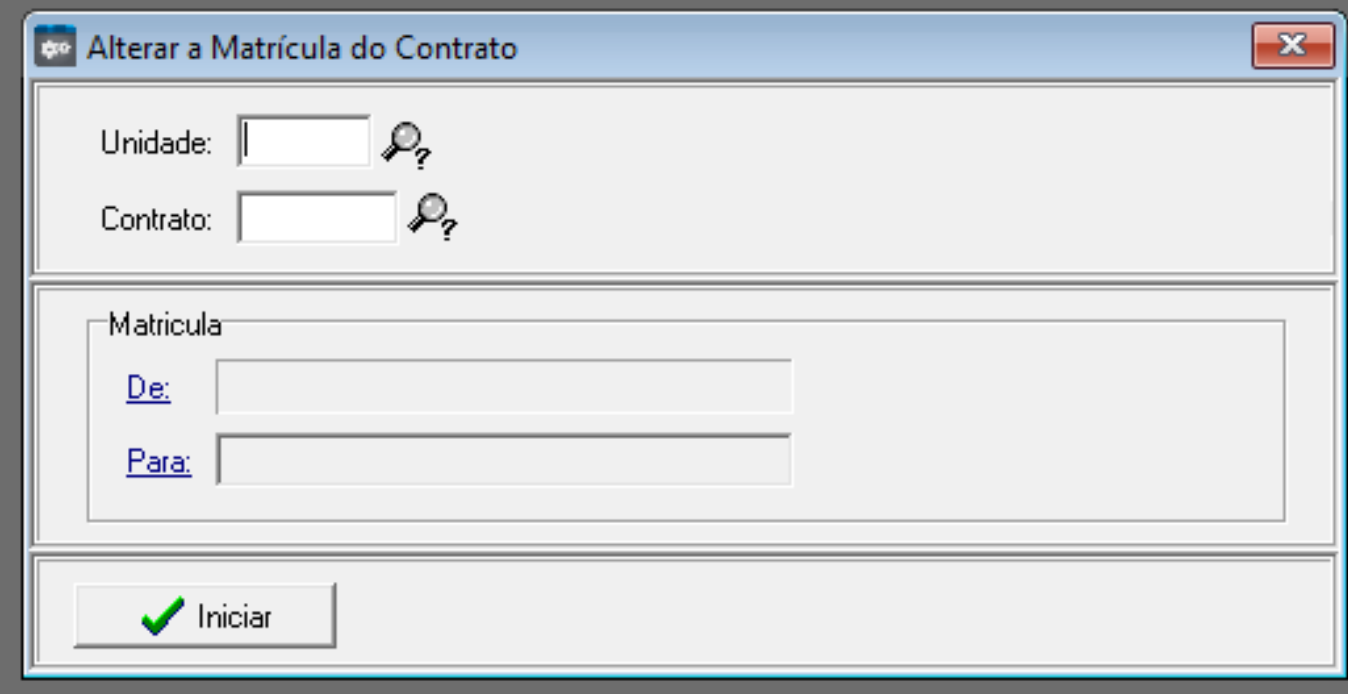

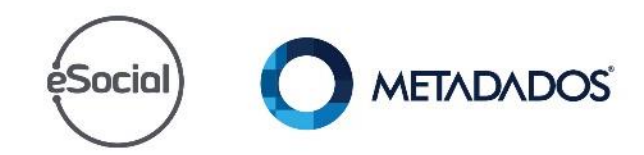

## Algumas regras:

- Deve informar o contrato principal para que os subcontratos também sejam atualizados.
- Não irá permitir autônomo porque autônomo não possui matrícula.

- Não irá permitir contrato que não possua matrícula.

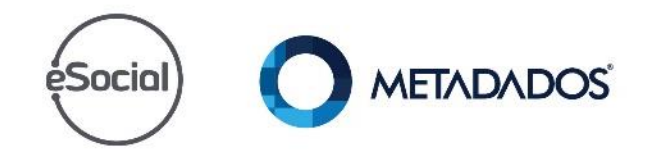

- A nova matrícula informada não pode estar sendo utilizada.
- Fiz a virada de chave com a matrícula errada, o que fazer?
- Abra um chamado para P&D e solicite este programa especial que altera o número da matrícula.

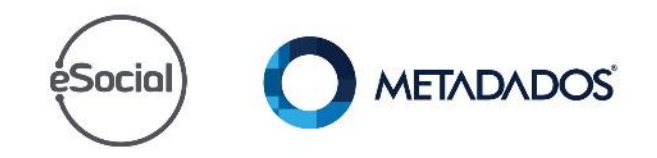

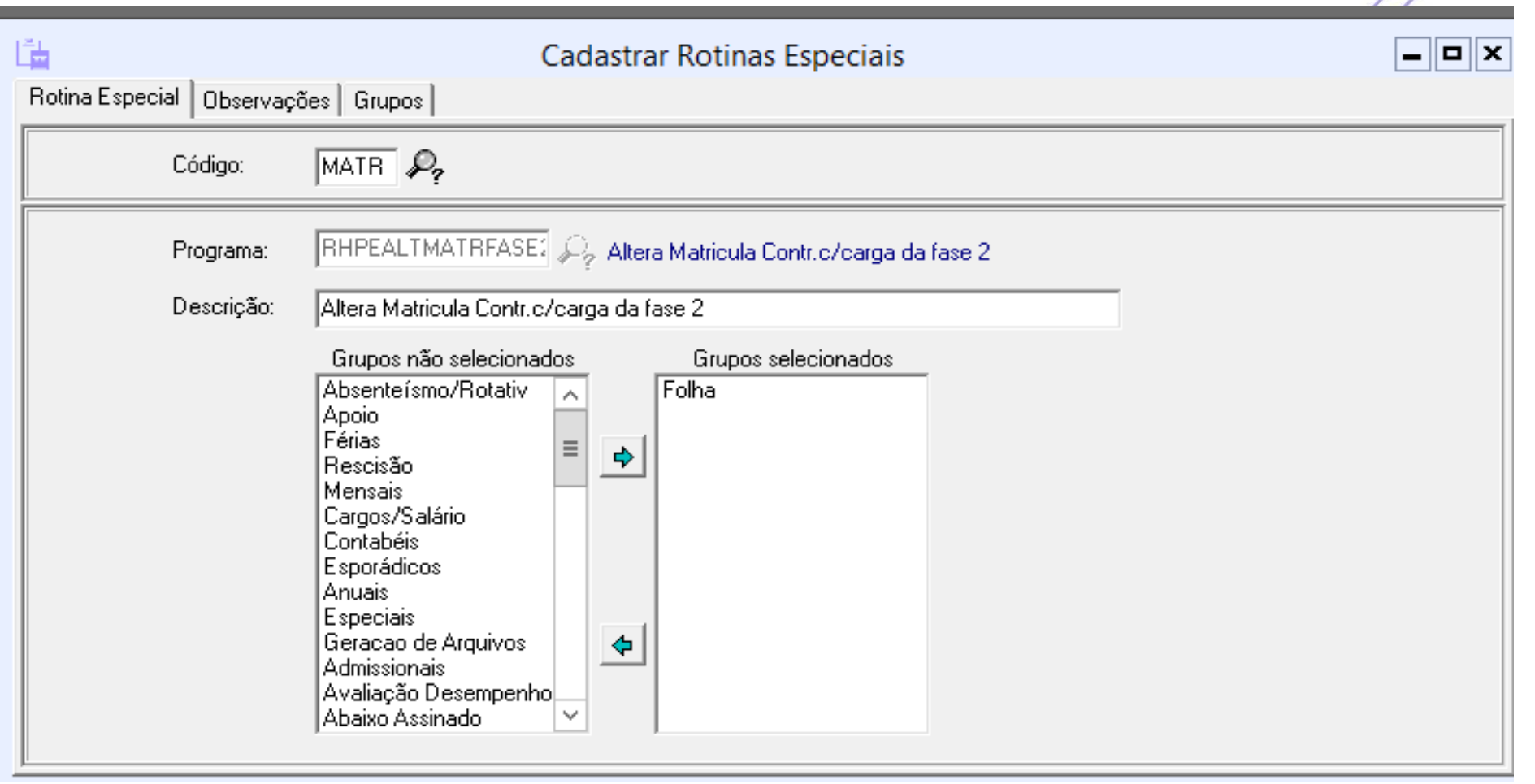

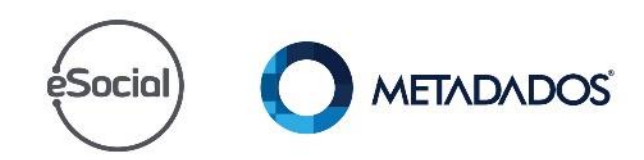

## Cliente que já está enviando os éSocial eventos periódicos por outro fornecedor

éSocial

**METADADOS** 

## O cliente já está enviando os eventos periódicos?

Sim.

Quando houver folha do mês anterior que tenha pagamento dentro do mês que estaremos migrando deverá ser informado o identificador de envio e em rescisões o identificador e recibo.

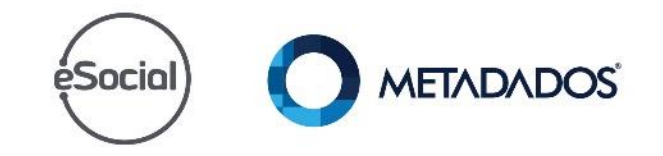

O Identificador deve ser localizado no XML ou banco de dados do Software que enviou o evento, conforme o campo solicitado pelo layout do eSocial.

Essa informação é obrigatória para o fechamento do S-1299, é um campo do layout do evento S-1210 (Imposto de Renda)

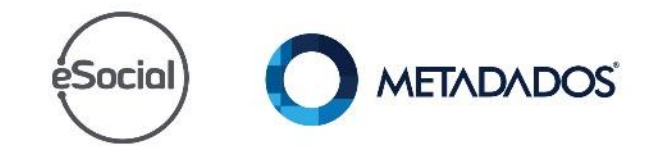

### Para gerar o evento S-1210 precisamos desta informação.

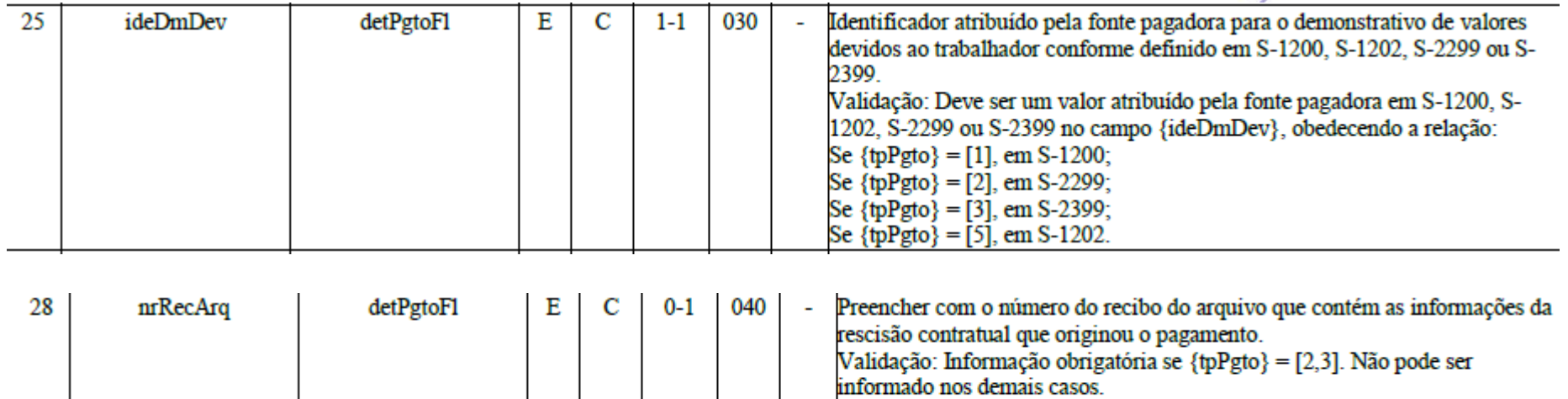

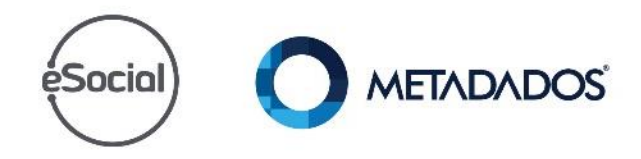

Se {tpPgto} = [2] deve ser um recibo de arquivo gerado no leiaute S-2299. Se  ${tpPgto} = [3]$ , deve ser um recibo de arquivo gerado no leiaute S-2399.

Nos casos em que a folha mensal possui data base e data de pagamento em competências diferentes, verificar se há o preenchimento das informações:

- do identificador do demonstrativo (idDmDev) para geração do evento S-1200.
- do o identificador (idDmDev) e o recibo de entrega (nrRecibo) para geração dos eventos S-2299.

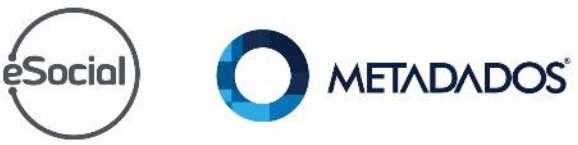

Acesse o menu Consultas/Ficha Financeira por Contrato, na aba Folhas habilitará o botão "Identificador Pagtos eSocial", clicando nele é possível visualizar, incluir ou alterar o número do identificador do pagamento.

**Atenção:** Este botão fica habilitado somente para empresas que fizerem conversão após a obrigatoriedade de entrega de informações ao eSocial Fase 03.

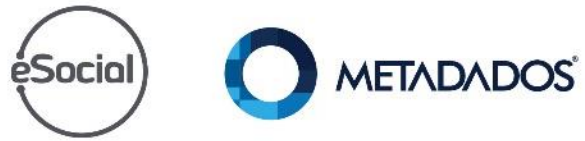

## Na ficha financeira preenche o campo identificadores Pagtos eSocial:

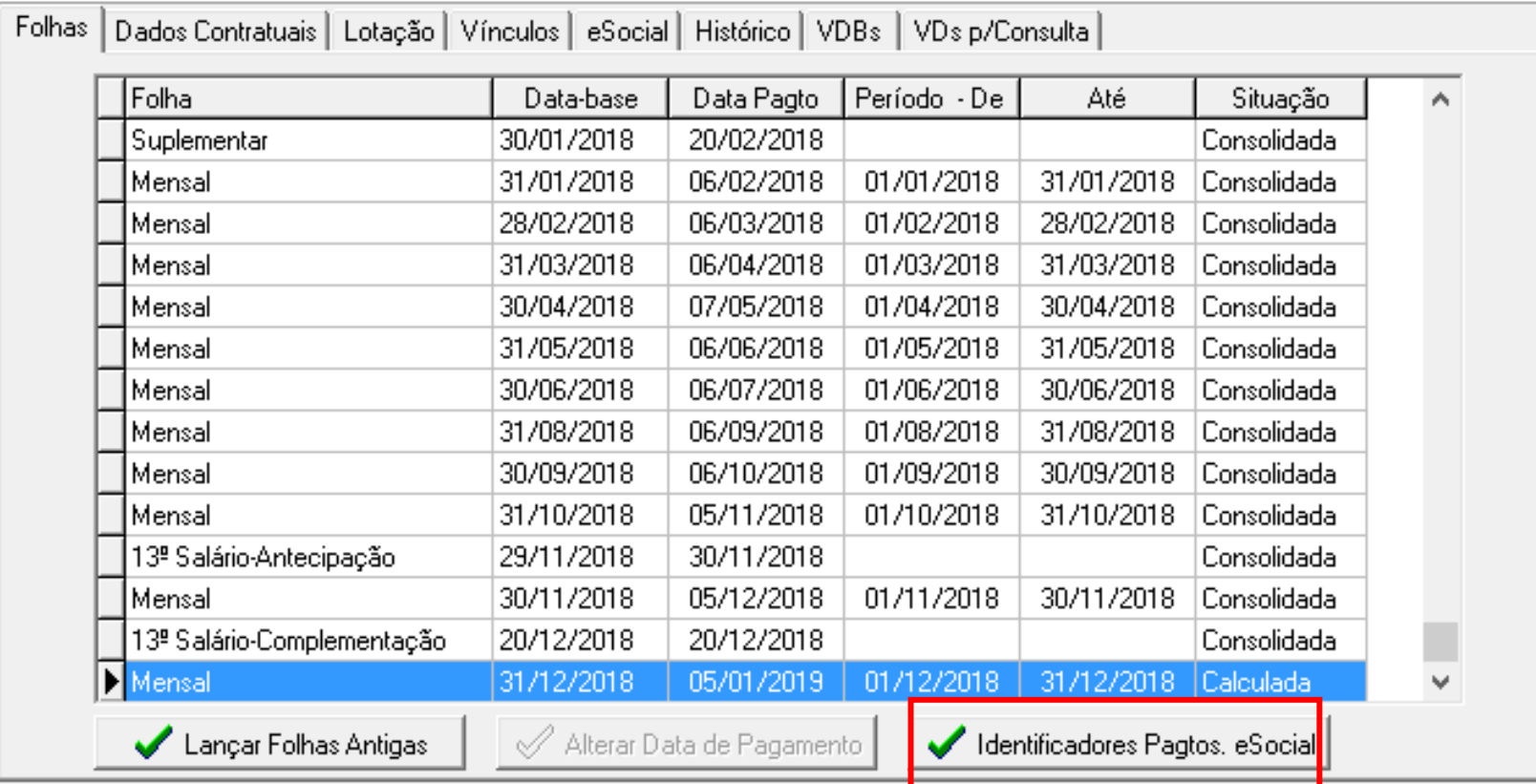

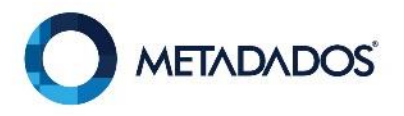

### Inclua antes de gerar a rotina RHPR1747

### Rescisões

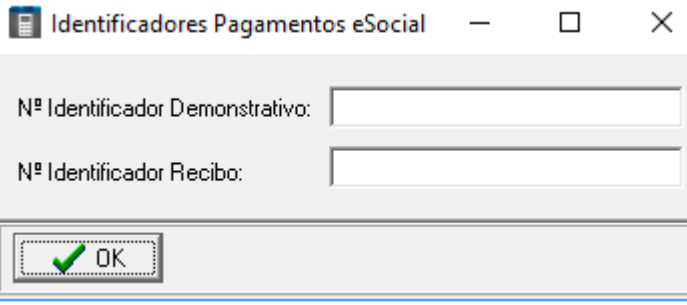

### Demais folhas:

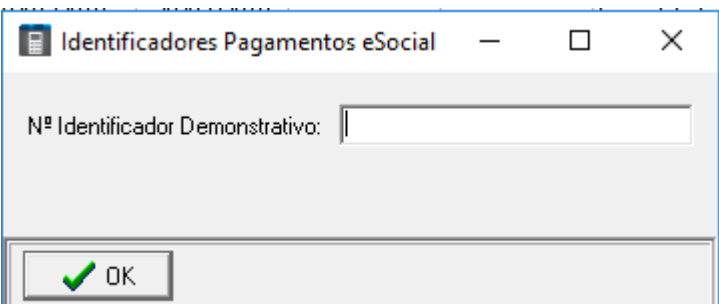

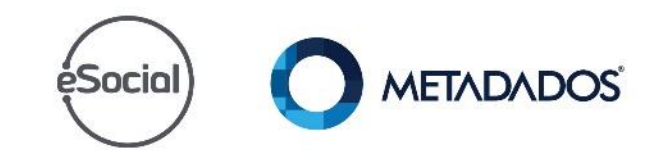

Para encontrar este identificador do recibo:

a) Acesse o Portal do eSocial da empresa que você está convertendo;

b) No Portal, acesse o menu Folha de Pagamentos > Gestão da Folha e selecione o mês da última folha enviada pelo sistema anterior.

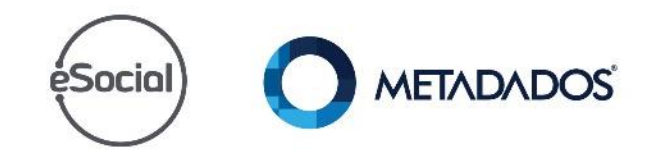

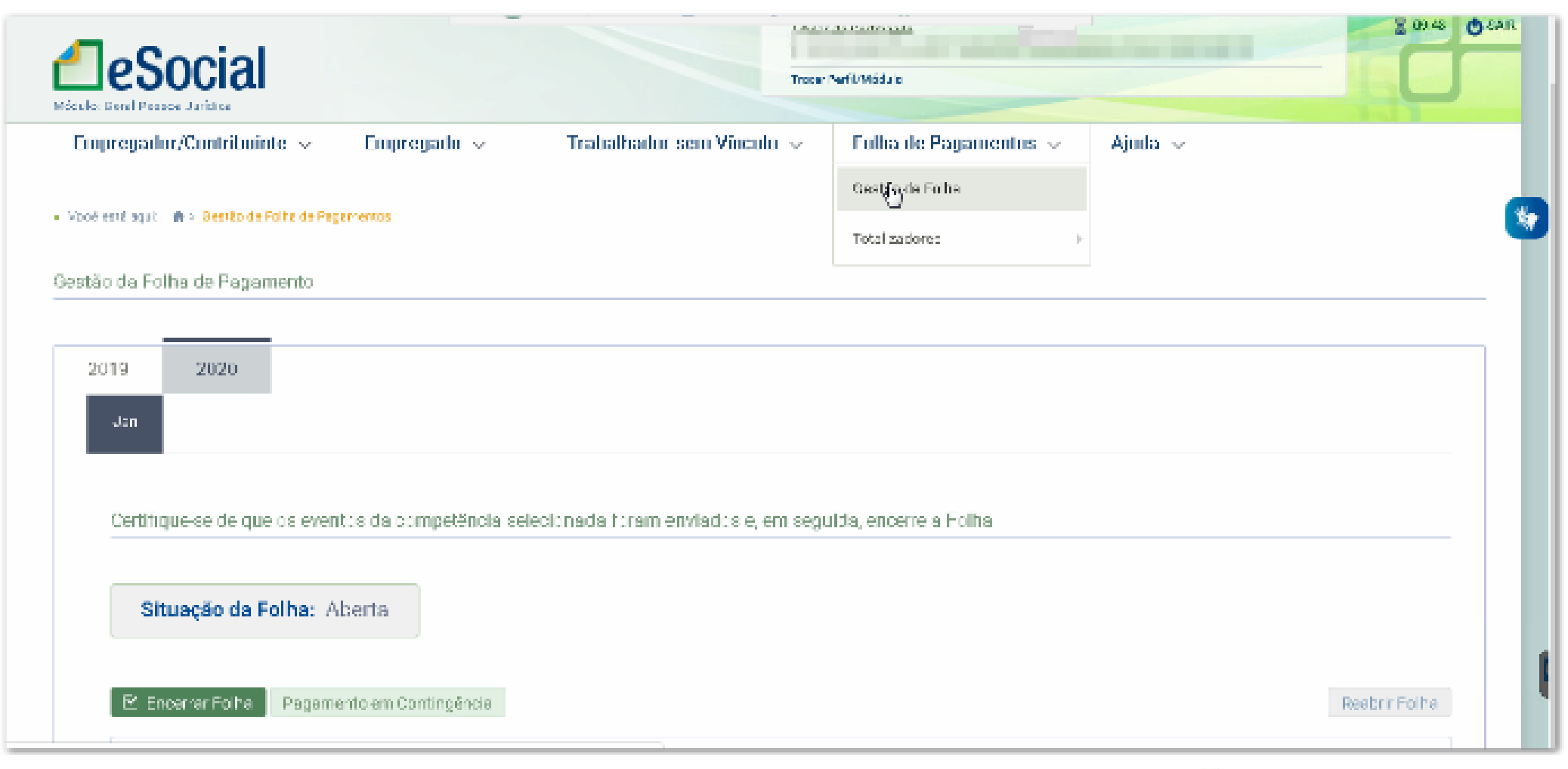

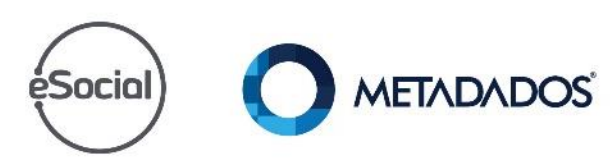

## c) Após, acesse Trabalhadores > Renymeração devida

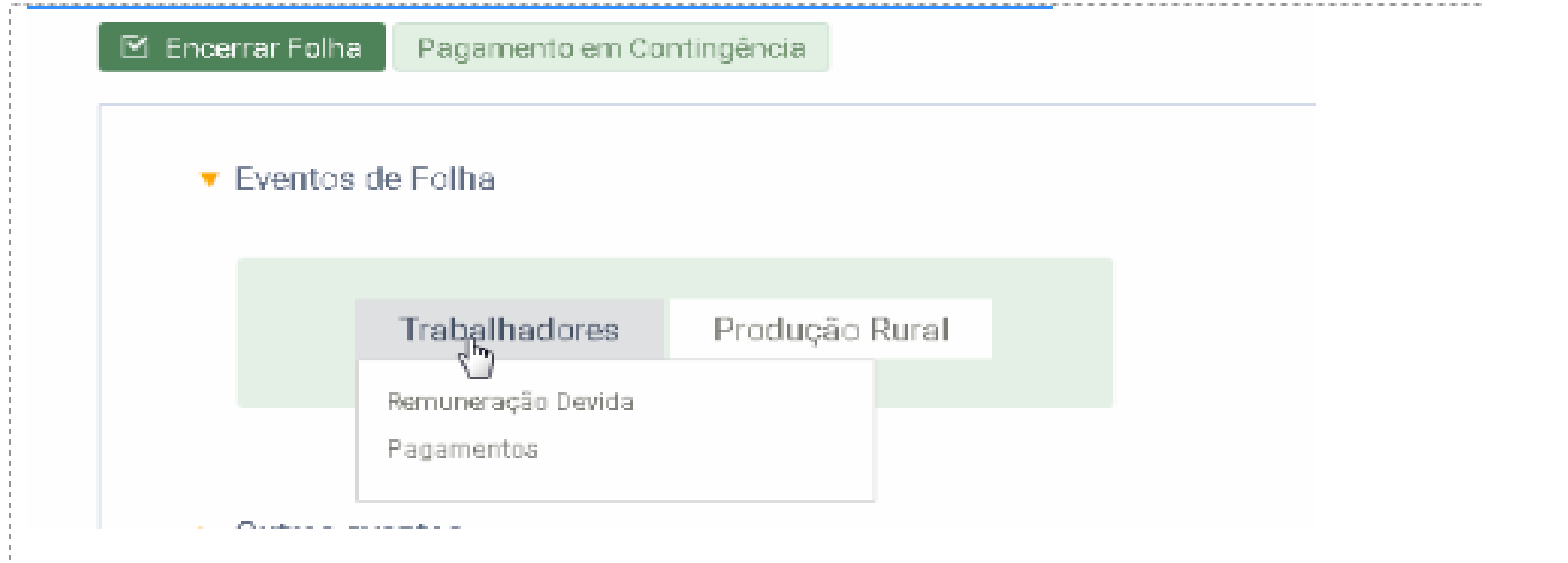

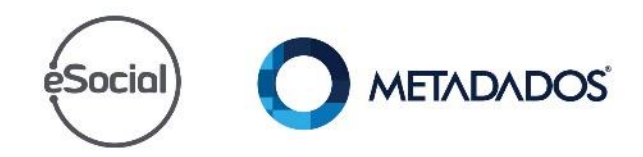

## d) Acesse Ver Remuneração:

### • Empregados

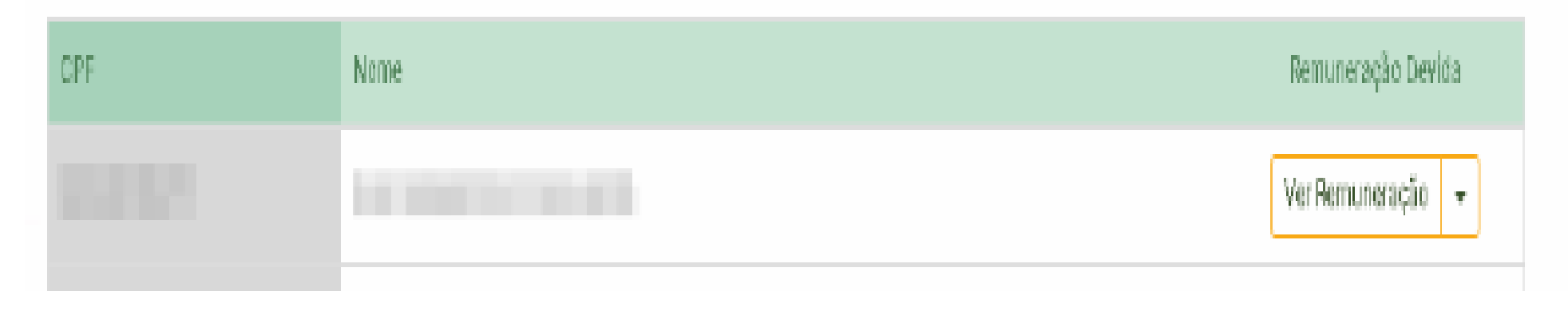

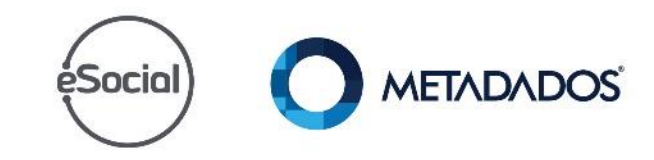
e) A informação que você precisa está localizada em na primeira coluna, acima do campo "Demonstrativo". Cada sistema gera uma informação diferente, podendo ser uma palavra, uma sequencia de números ou uma sequencia de letras e números: Exemplo 1:

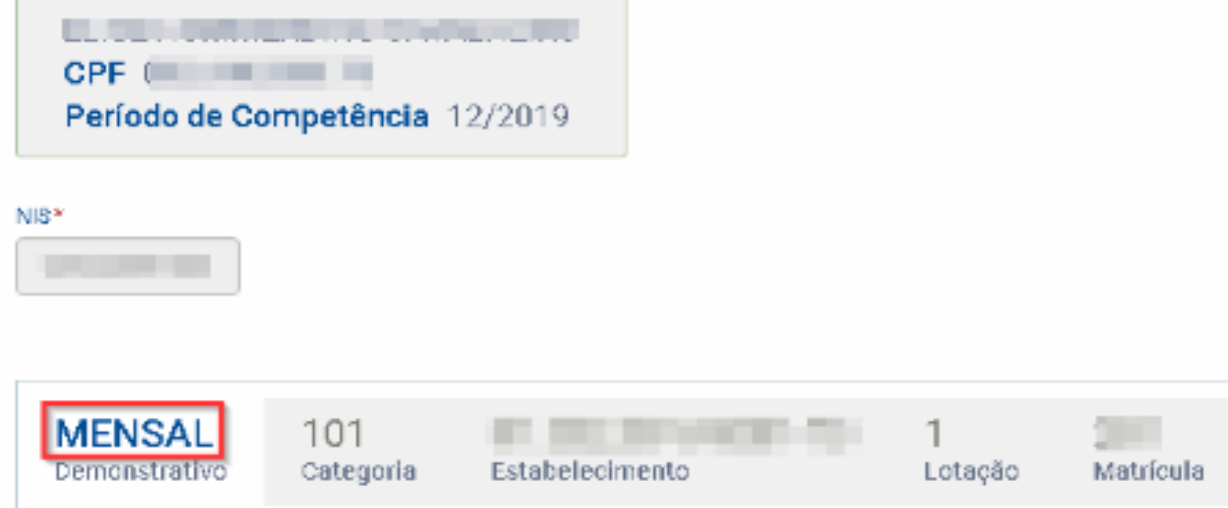

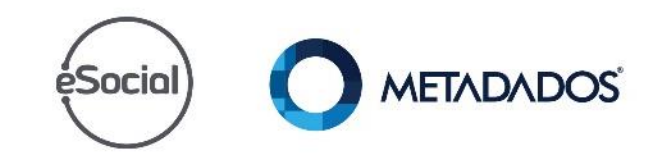

#### Exemplo 2:

 $\mathbb{R}^+$ 

 $\blacksquare$ 

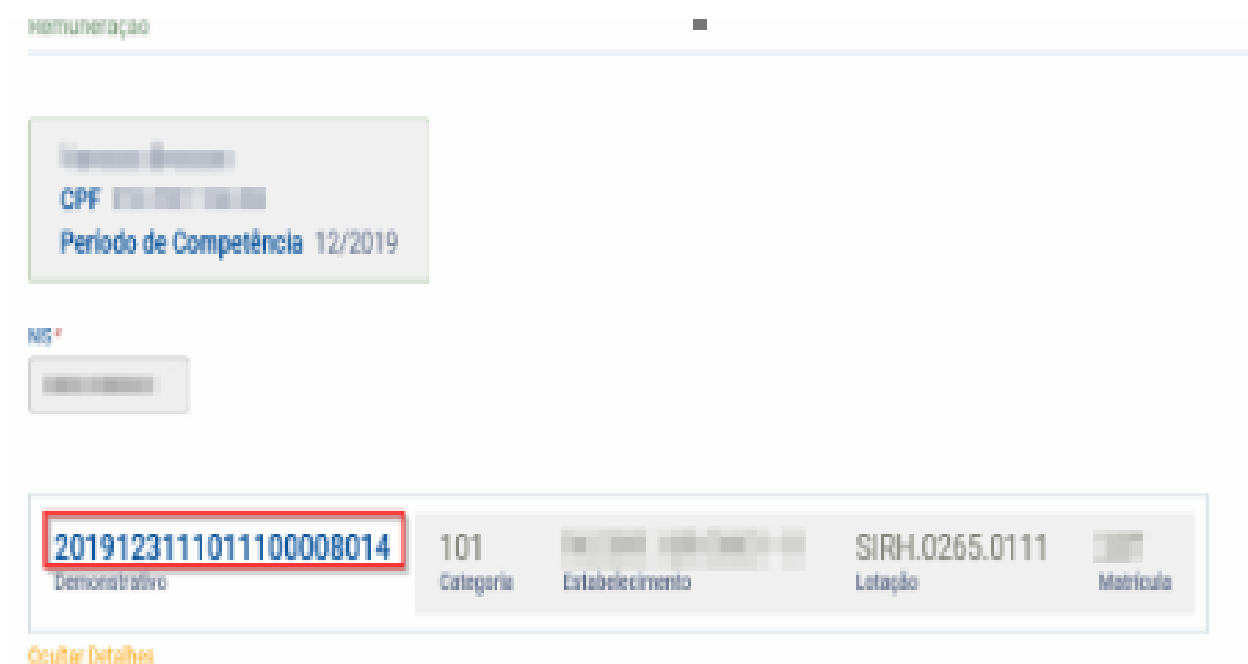

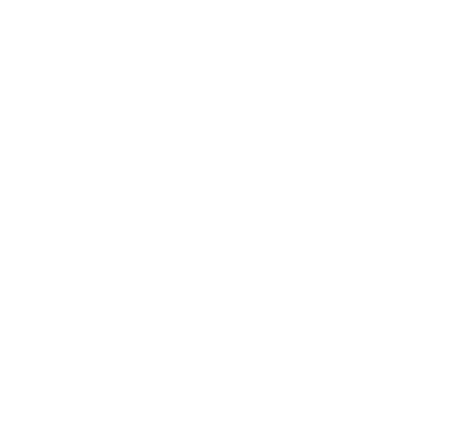

 $\overline{\phantom{a}}$ 

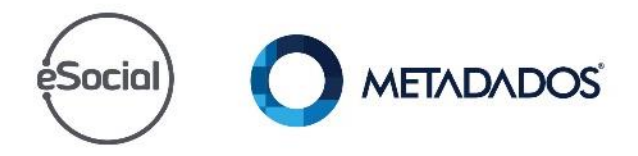

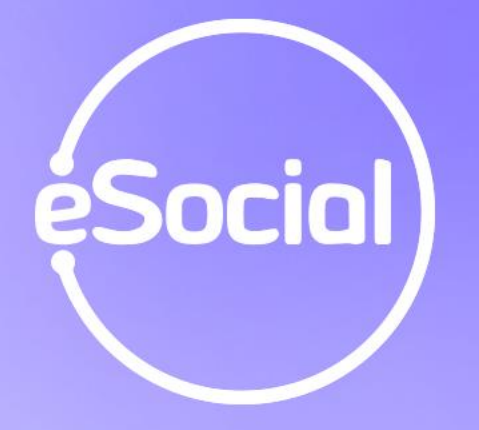

# Cadastre a rotina especial **RHPR1747**

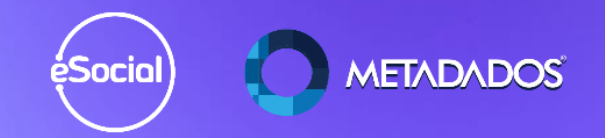

## Acesse o módulo da folha e cadastre a rotina especial RHPR1747

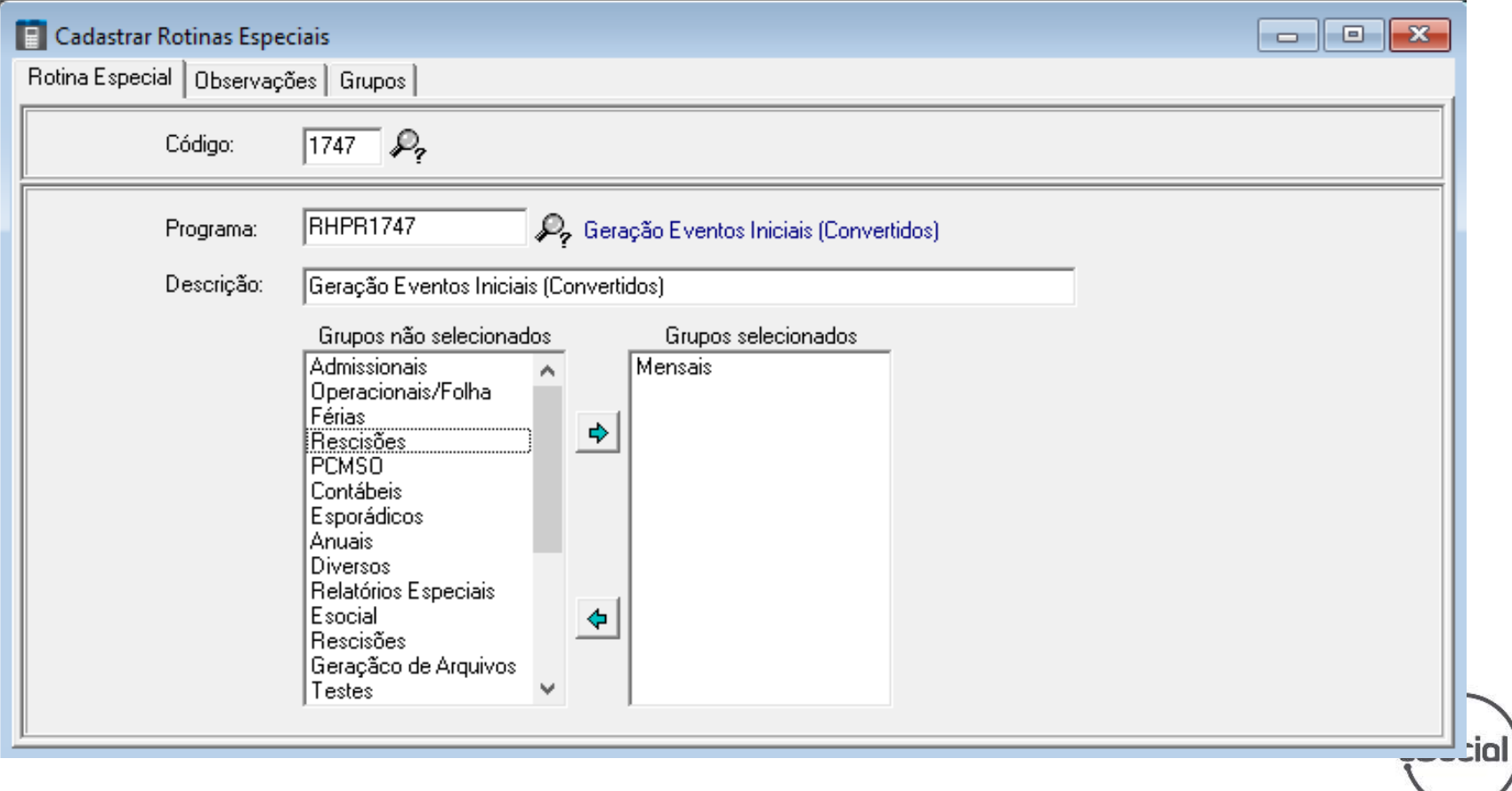

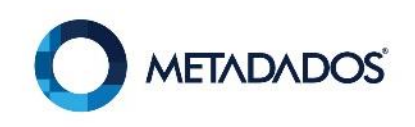

# **IMPORTANTE Somente podemos rodar a rotina após conferir todos os dados.**

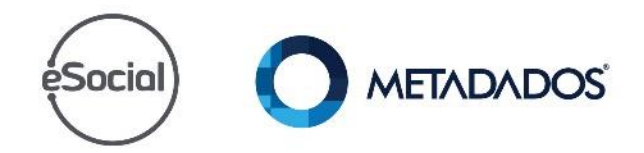

#### Gerada a rotina sem nenhum erro, retome o serviço do eSocial para que os eventos comecem a ser enviados

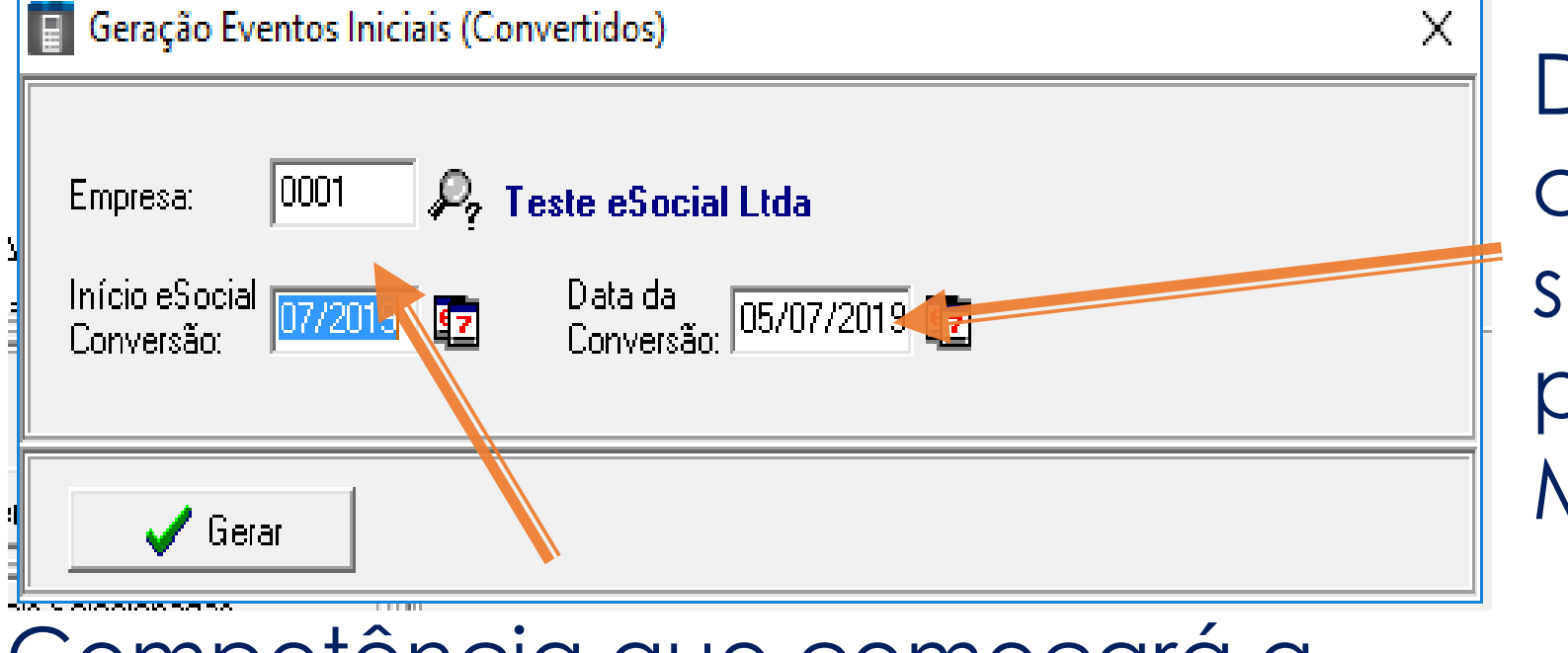

Data que começará a ser enviado pelo **Metadados** 

Competência que começará a ser enviado pelo Metadados

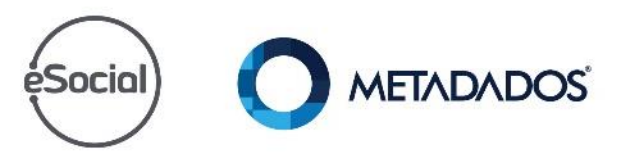

**Atenção:** Após a virada da chave inclua uma nova validade na tabela do empregador (S-1000) com os dados da Metadados

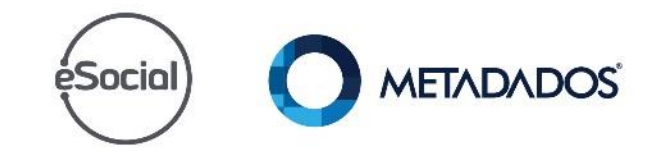

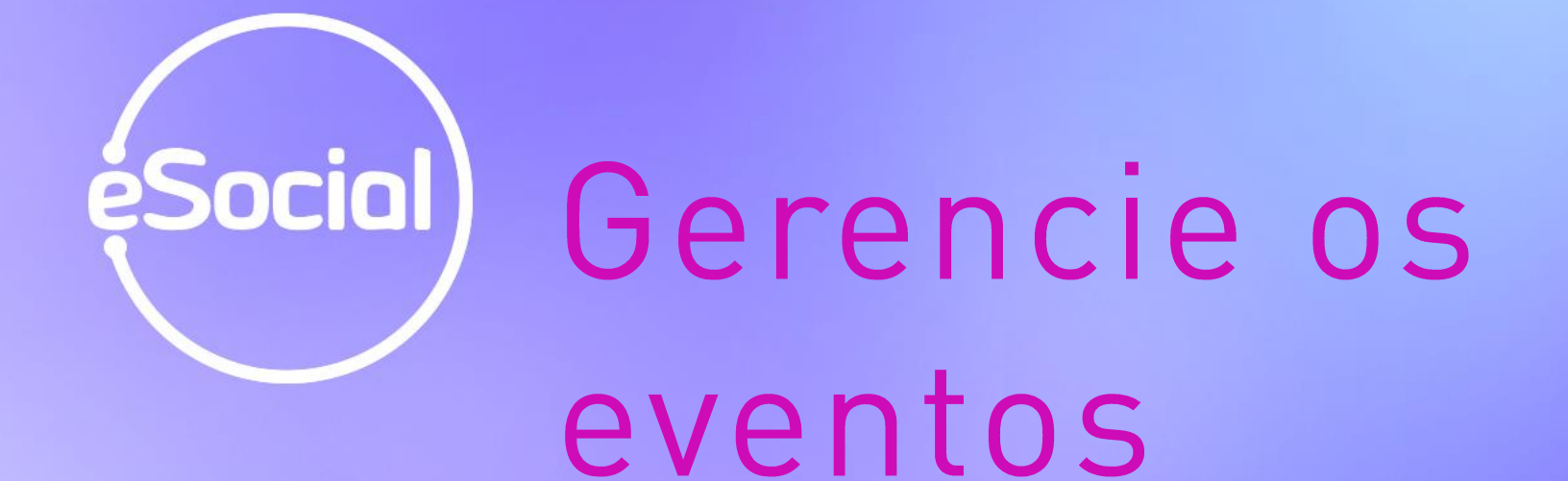

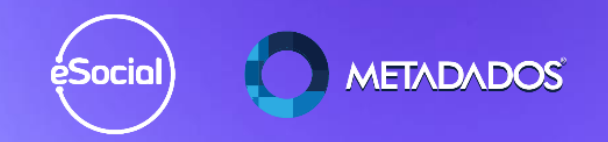

Quando gerado a segunda fase pelo eSocial : Geração dos eventos iniciais por fases, **TODA** a manutenção de contratos de funcionários com ou sem vínculo serão enviadas para o eSocial:

- Admissões.
- Rescisões.
- Transferências.
- Alterações contratuais.
- Alterações cadastrais.
- Reintegrações.
- Afastamentos.
- Férias, etc.

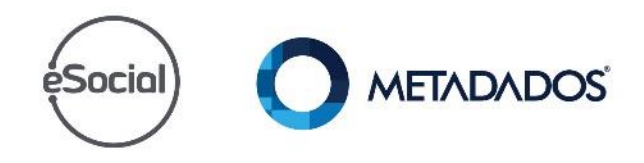

Quando gerado pela rotina 1747, **TODA** a manutenção de contratos de funcionários com ou sem vínculo com data anterior a da conversão serão colocadas automaticamente para aceito, sem serem enviadas para o eSocial.:

- Admissões.
- Rescisões.
- Transferências.
- Reintegrações.
- Afastamentos.
- Férias, etc.

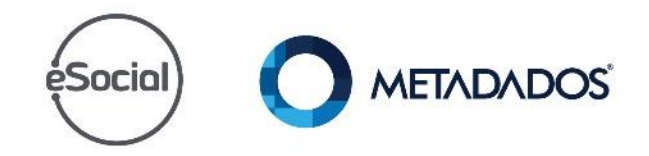

## No módulo do eSocial acesse: Gerenciamento / Gerenciador de eventos

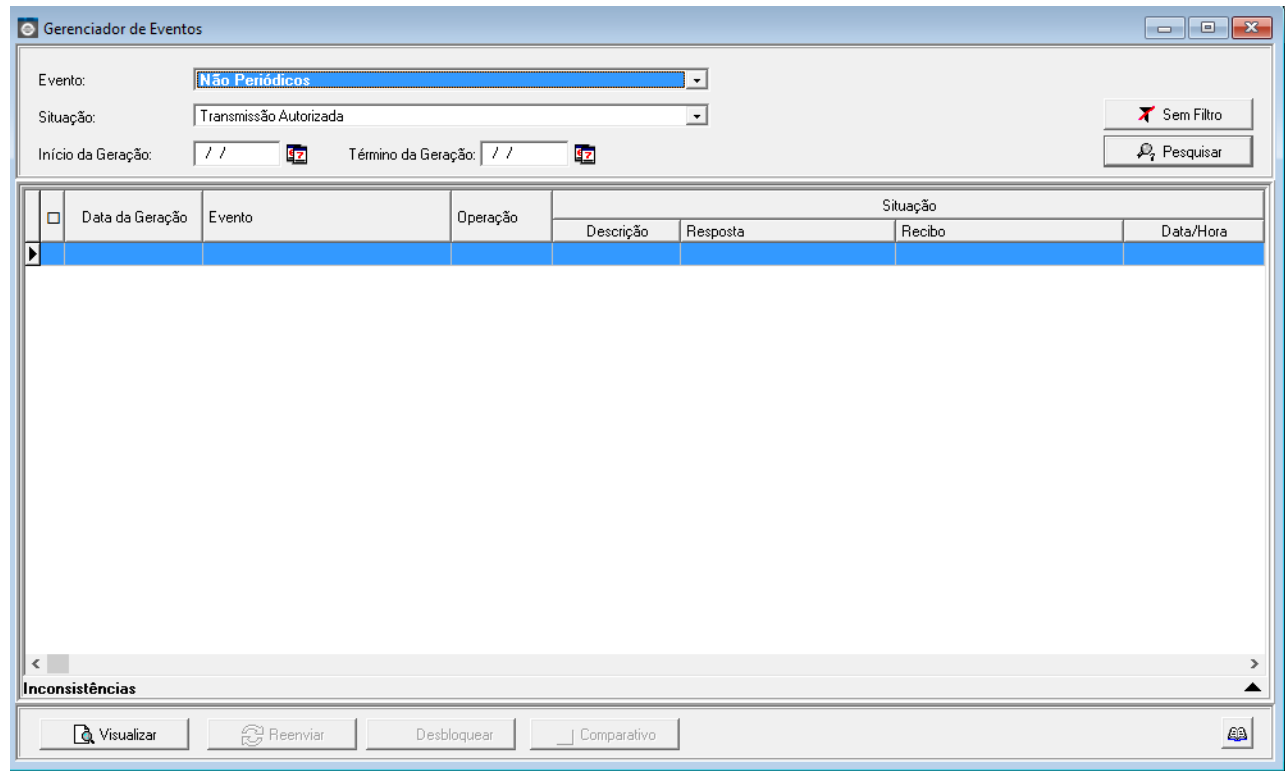

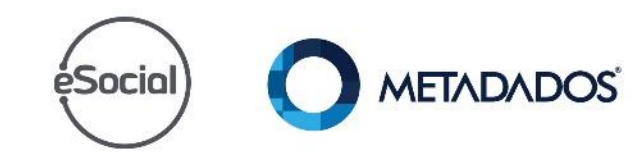

Situação dos eventos:

- Aguardando prazo para o envio.
- Aguardando transmissão.
- Transmitido (Aguardando retorno do eSocial).
- Aceito.
- Rejeitado.
- Excluído.
- Bloqueado.

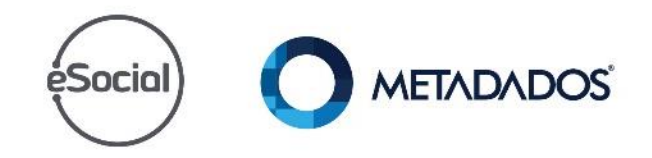

A Metadados através do serviço eSocial **envia automaticamente** sempre que encontrar os eventos sem observar os prazos.

O usuário/cliente deverá monitorar o envio e recepção destes eventos a partir do gerenciador.

Lembre-se que os prazos são responsabilidade e de controle de cada usuário/cliente.

Todos os eventos devem ser cadastrados no prazo legal no sistema.

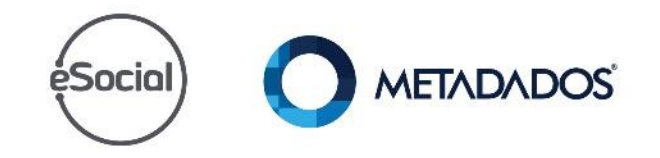

# Relatórios de apoio para gerenciar os eventos

éSocial

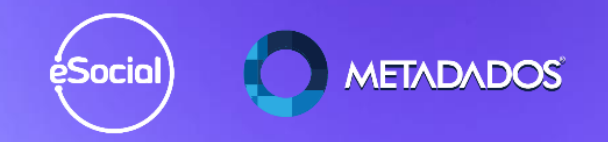

Relatórios da folha para ajudar nas conferências:

- Relação das Alterações Cadastrais Efetuadas por Pessoa.
- Relação das Alterações Cadastrais Efetuadas p/Contrato.
- Relação das Férias Cedidas no Período.
- Relação das Ocorrências Registradas.
- Relação de Admitidos no Período.
- Relação de Demitidos com Motivos das **METADADOS** Rescisões.

Relatórios de apoio para fazer o fechamento do INSS e do IRRF:

- RHPR1834
- RHPR1904
- RHPR1905
- RHPR1906
- RHPR1909

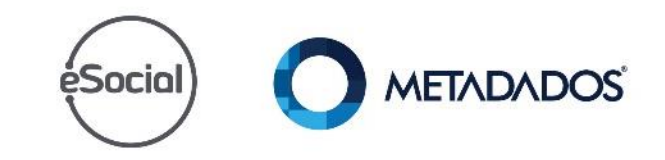

# Eventos rejeitados por duplicidade éSocial)

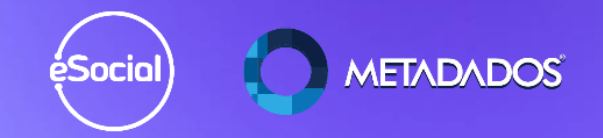

Após a geração da rotina 1747, alguns eventos retornam como rejeitados por duplicidade, pois já constam no portal do eSocial, como por exemplo os eventos: S-1000, S-1005, S-2200, S-2230, S-2300, S-2299 ou S-2399.

Motivos de rejeição:

- 537 Já existe no sistema registro com mesmo código de identificação (chave) em período de vigência conflitante com o período informado no registro atual. ( estabelecimentos e empresa)
- 106- Foi localizado no sistema um evento em duplicidade com o evento a ser enviado, mesmo Contrato, Motivo do Afastamento e Data de Retorno.**METADADOS SOCIO**

Cadastre a rotina especial para trocar o status dos eventos rejeitados por duplicidade (Motivos de rejeição 106 e 537) para aceito.

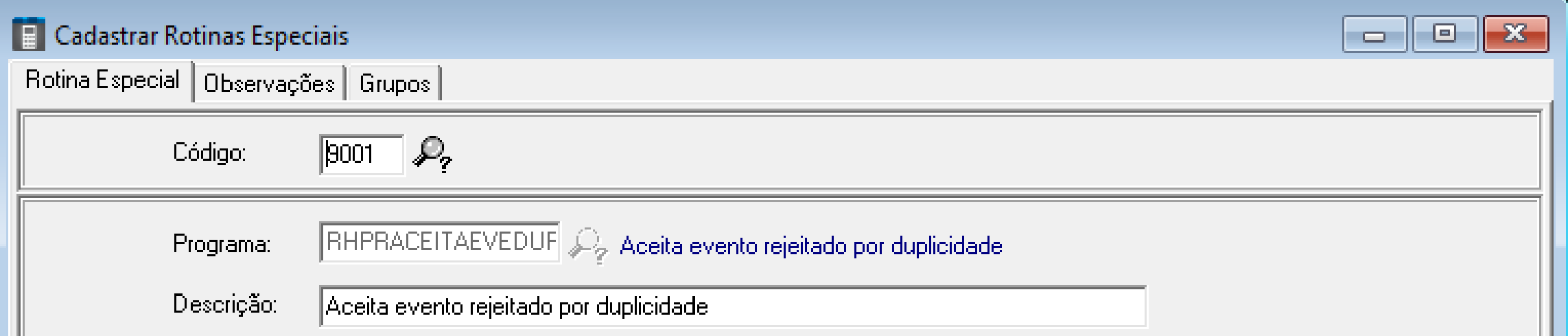

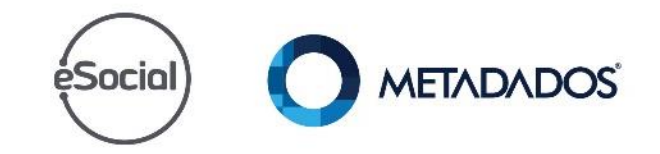

Gere os eventos mensais do mês anterior da virada da chave

Na virada de chave é necessário gerar os eventos do mês anterior (S-1200).

**Importante:** O S-1200 fica como transmitido/aceito sem recibo e carrega as informações que alimentam o S-1210 do mês da virada.

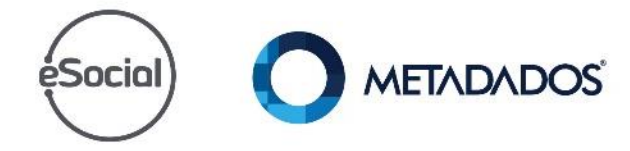

# Fase 3 do eSocial

éSocial

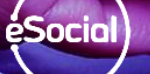

METADADOS

# O cliente enviou os eventos periódicos? Não.

Siga as instruções da fase 3 do eSocial.

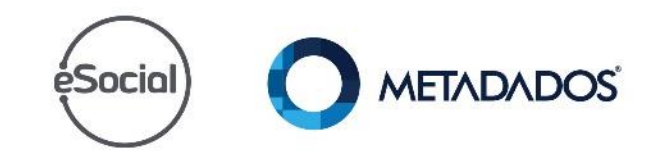

# ésociol Fechamento da Folha x Impostos

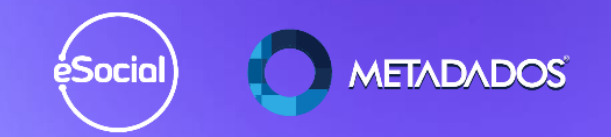

- ➢ Feche a folha de pagamento.
- ➢ Faça o fechamento com SEFIP.
- ➢ Faça o fechamento da GPS.
- ➢ Faça o fechamento do DARF.
- ➢ Não precisa consolidar a folha de pagamento.

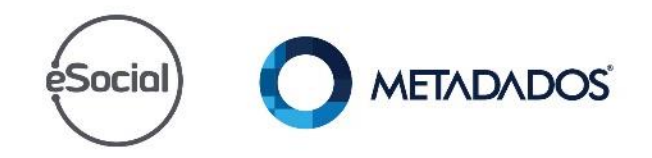

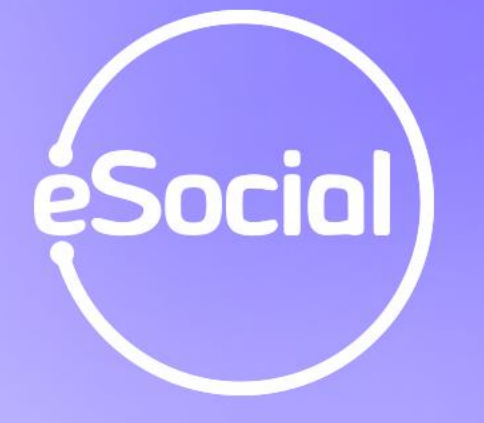

# Retifique as Rescisões se houve alteração de VDB

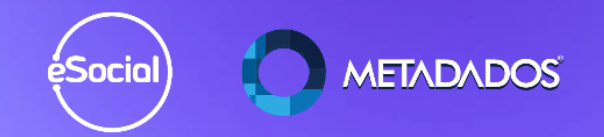

Para retificar as rescisões utilize a rotina especial **"Retificação dos Eventos de Rescisões**."

#### **Cadastre uma rotina especial com o programa emissor RHPR1744.**

Artigo que contém esta rotina: https://suporte.metadados.com.br/hc/ptbr/articles/360004334971-Como-reenviar-as[rescis%C3%B5es-calculadas-de-01-05-2018-a-08-05-](https://suporte.metadados.com.br/hc/pt-br/articles/360004334971-Como-reenviar-as-rescis%C3%B5es-calculadas-de-01-05-2018-a-08-05-2018) 2018.

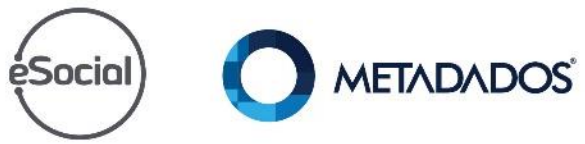

Situações que ensejam retificação de rescisão (S-2299):

- Ajuste na parametrização das rubricas.
- Rescisões complementares com a mesma data base da rescisão principal:
	- Ajustes de valores indevidos,
	- RCTs complementares pagando diferença de dissidio do mesmo mês de desligamento).**METADADOS** Socia

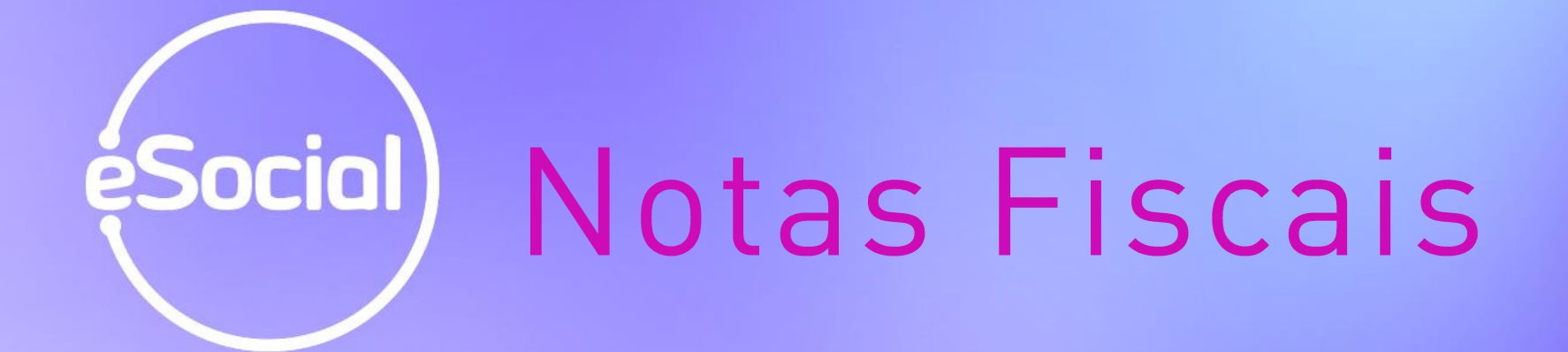

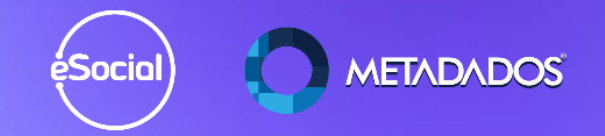

## **Sua empresa possui Notas Fiscais referente comercialização de rural (PRPF e Segurado especial)?**

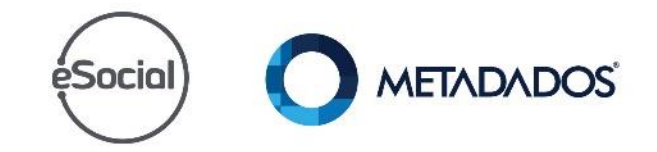

## Sim. Cadastre as notas fiscais emitidas por PRPF ou Segurado Especial somente quando...

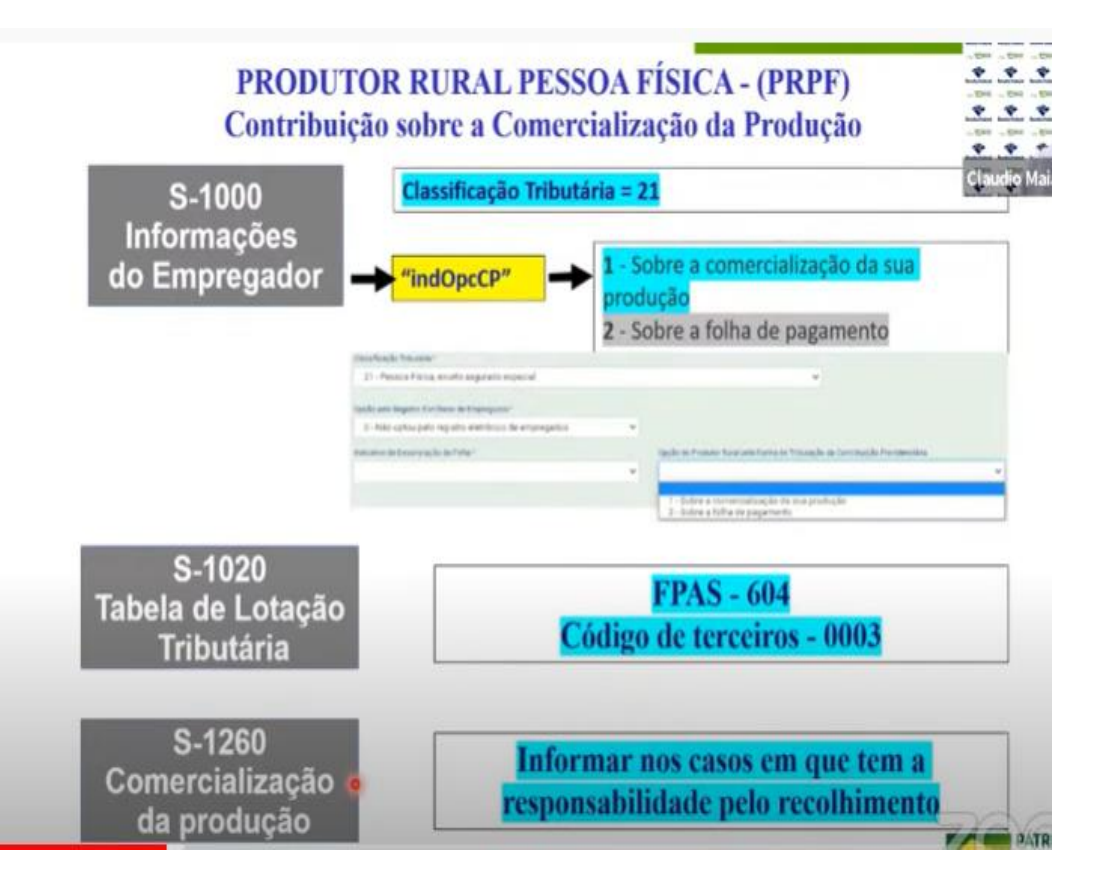

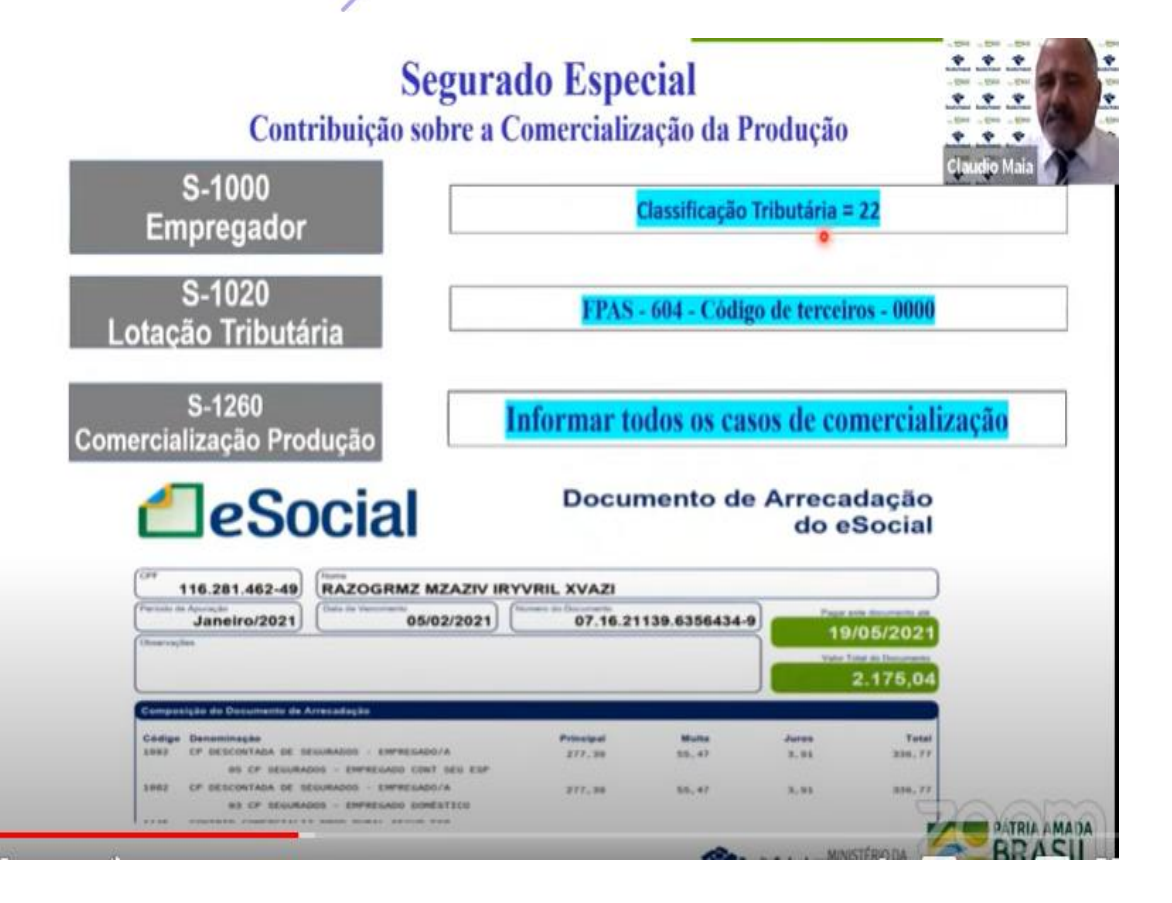

Sua possui notas ficais/faturas de Contratação de Trabalhadores Avulsos não Portuários?

## **Sim.**

Cadastre a NF/Fatura

Acesse o artigo:

https://suporte.metadados.com.br/hc/pt-

[br/articles/360004100512-S-1270-Contrata%C3%A7%C3%A3o-de-](https://suporte.metadados.com.br/hc/pt-br/articles/360004100512-S-1270-Contrata%C3%A7%C3%A3o-de-Trabalhadores-Avulsos-n%C3%A3o-Portu%C3%A1rios)

Trabalhadores-Avulsos-n%C3%A3o-Portu%C3%A1rios

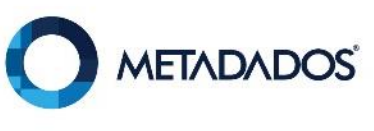

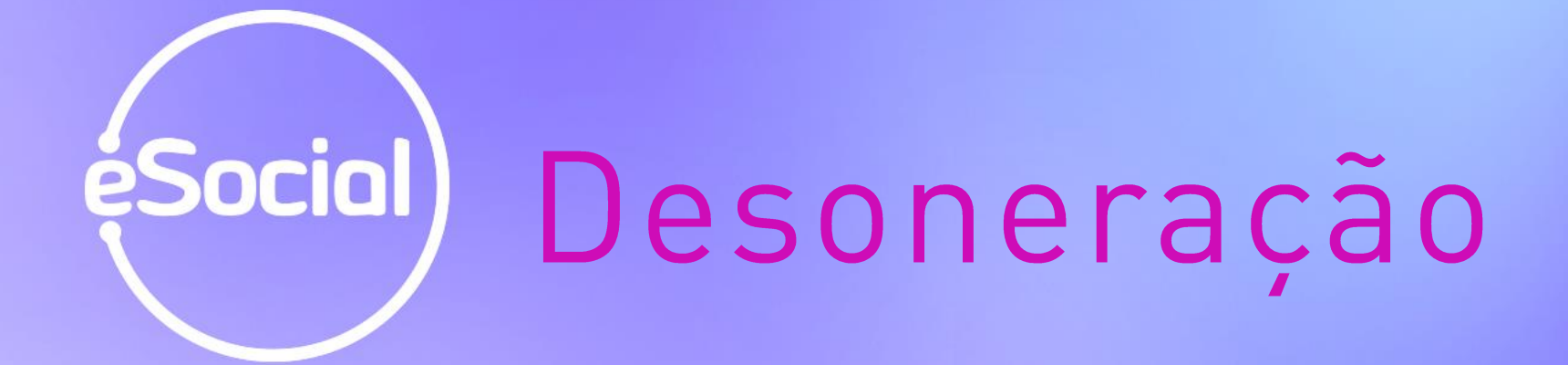

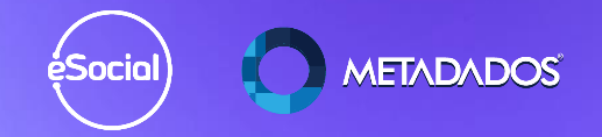

Sua possui desoneração com contribuição 100% substituída ou parcialmenté substituída?

### **Sim.**

O sistema busca esta informação do parâmetro da GPS/SEFIP.

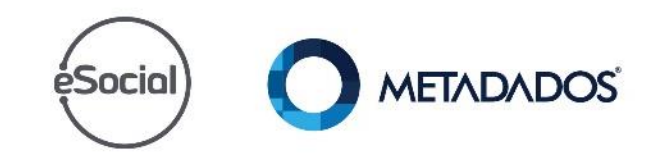

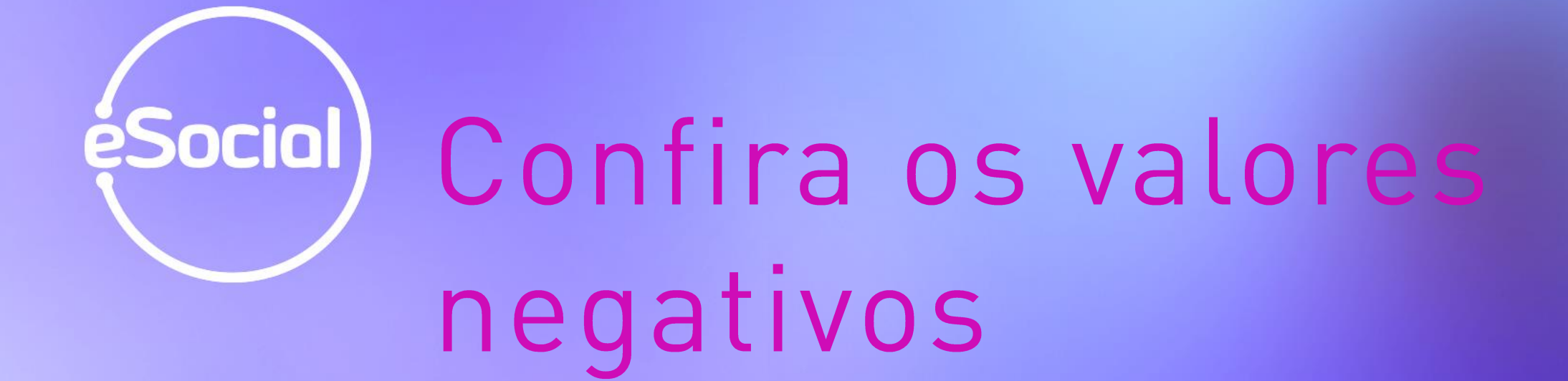

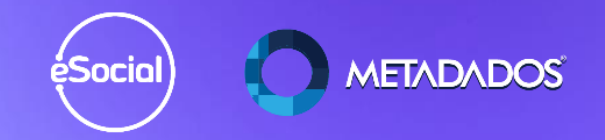

Confira os valores negativos.

Nunca zere a base negativa e sim trate o vencimento ou desconto que gera a base negativa utilizando:

- Faltas sem tributação
- Adiantamento sem tributação.

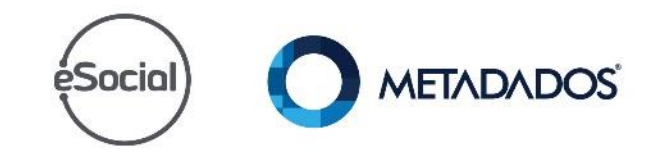
## Diferenças de éSocial) Acordo/Convenção/ Dissídio

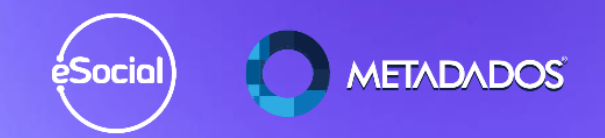

#### Informe os dados da convenção no cadastro do sindicato dos empregados.

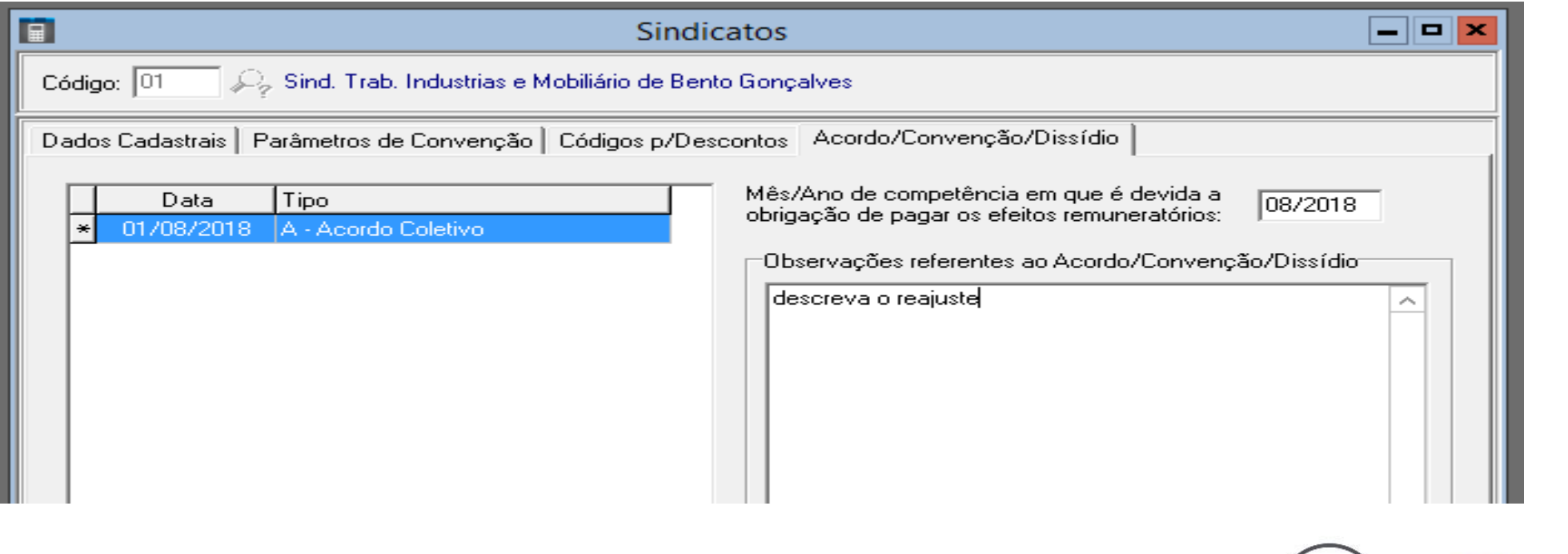

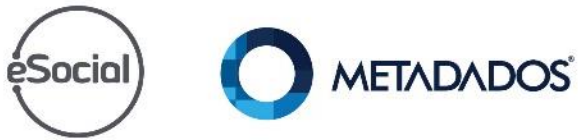

#### Nunca lance valores de dissídio nos códigos fixos:

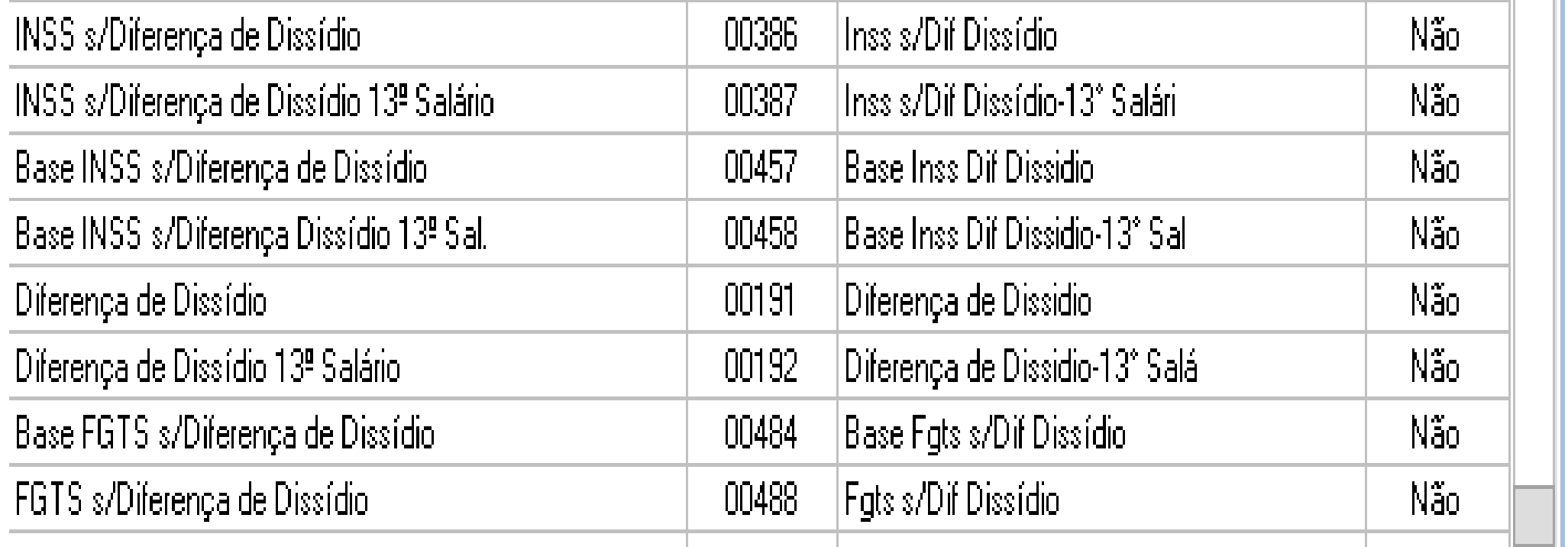

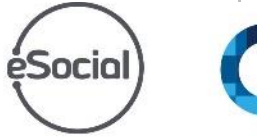

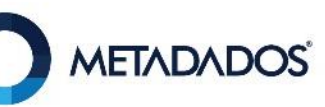

Se não houver concordância com as diferenças lance nos códigos bases, como por exemplo 701, 702.

Utilize a nova fórmula de dissidio que contempla as RCTs e que gera o evento S-1200.

Confira a DIxx2018 do cálculo, se estiver errado não carrega os valores para a tabela de valores dissídio.

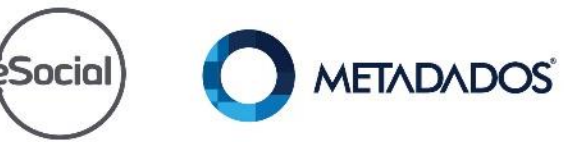

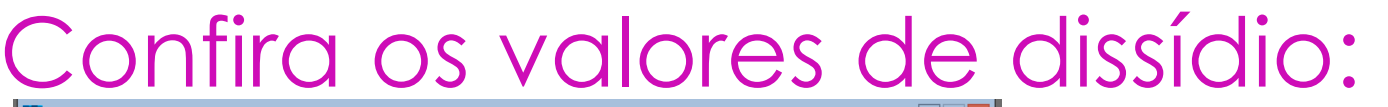

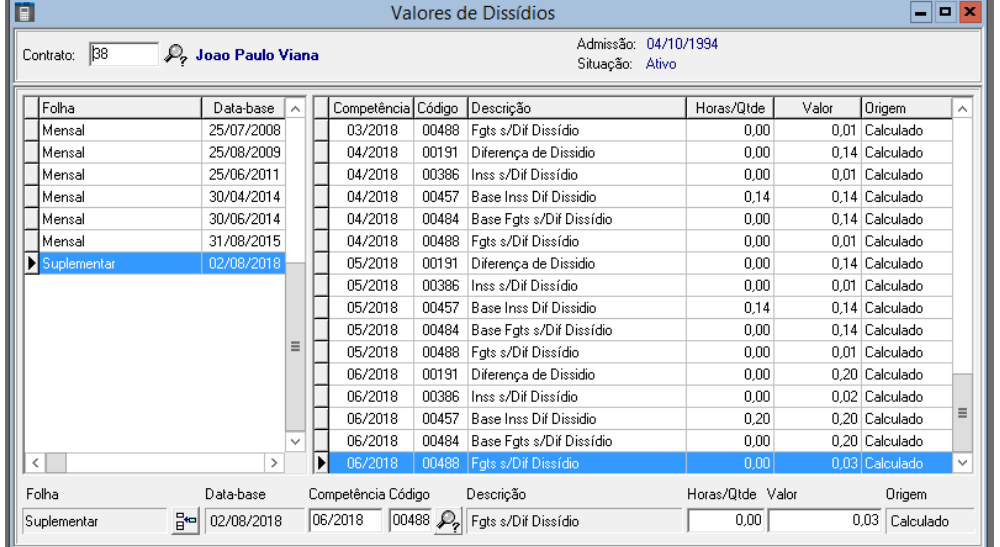

#### A soma dos VDBs 191, 192, 8001 e 8101, da ficha financeira, deve fechar com os valores desta tela.

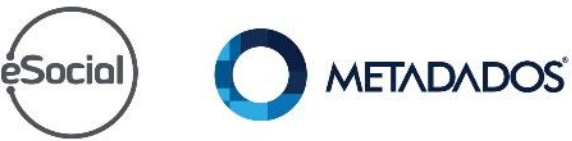

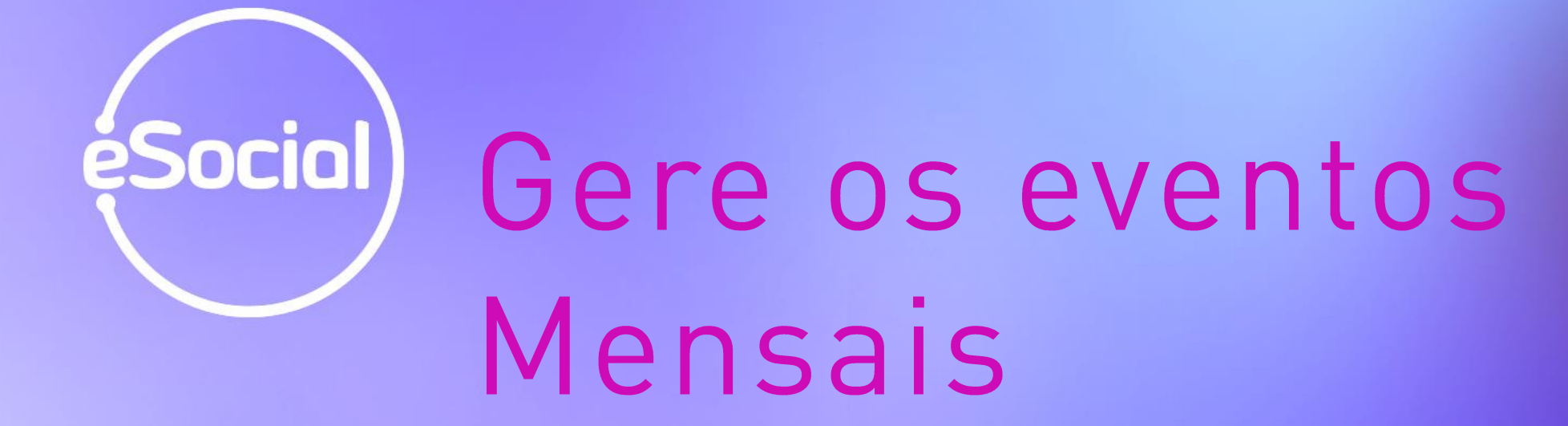

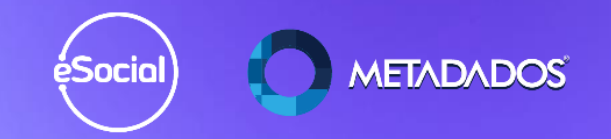

Gere os "Eventos Mensais" do mês anterior a virada de chave (somente nos cásos em que o cliente paga a folha no próximo mês)e marque todas as opções do menu,

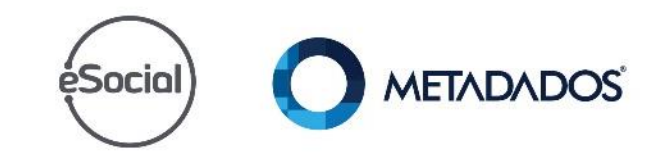

#### Gere os "Eventos Mensais" e marque todas as opções do menu, vide exemplo:

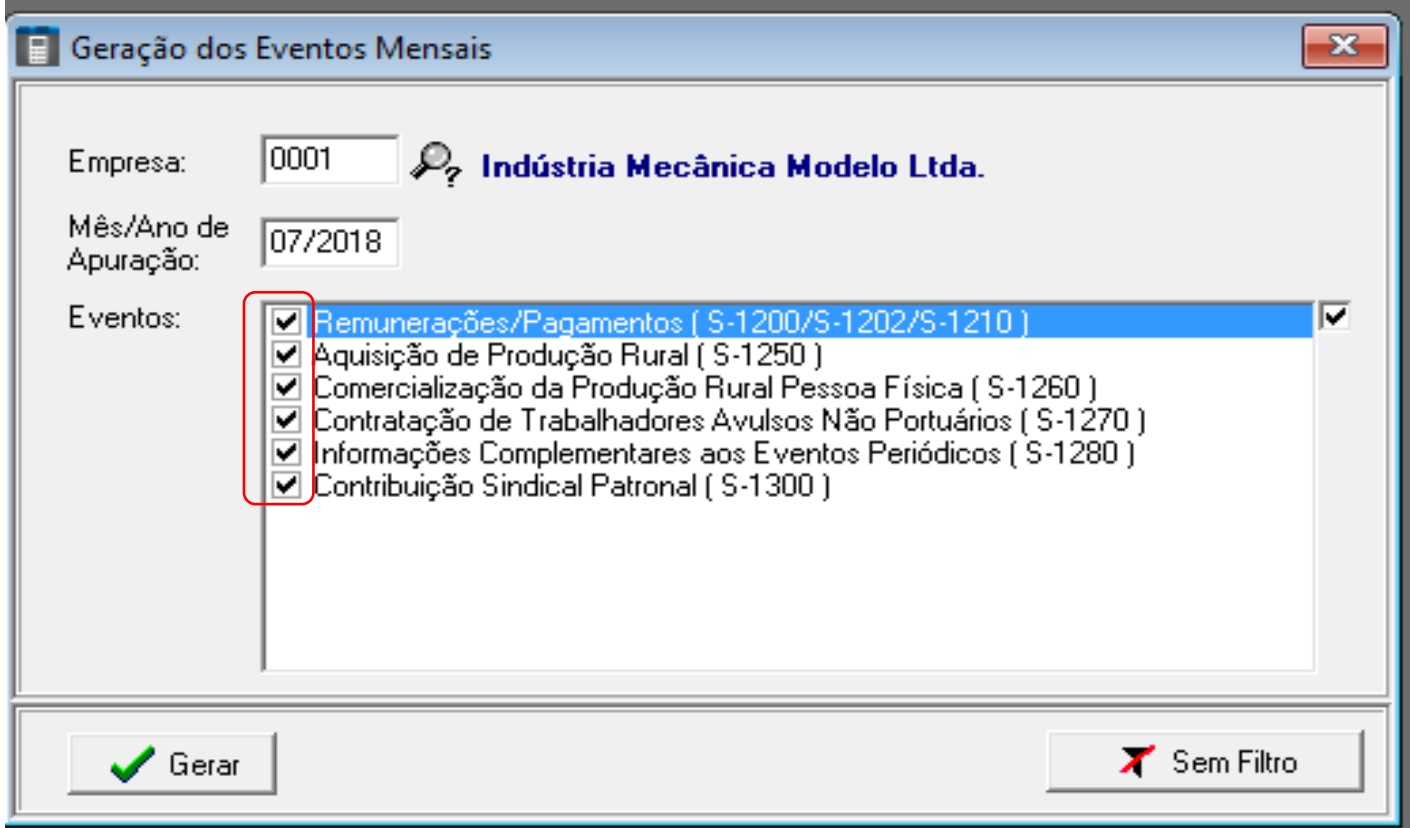

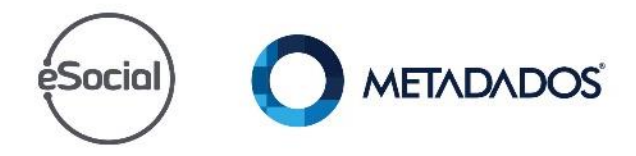

Aguarde o processamento de todos os eventos pelo eSocial.

Todos os eventos devem estar com a situação "Aceito".

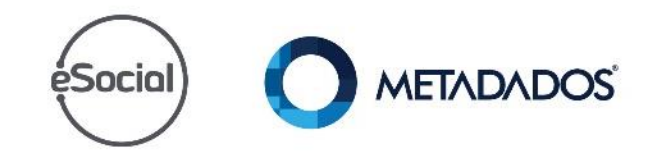

Se tiver eventos rejeitados pelo eSocial:

- Avalie e corrija a inconsistência apontada.
- Quando todos os eventos estiverem como "Aceitos pelo eSocial" passe para a próxima etapa.

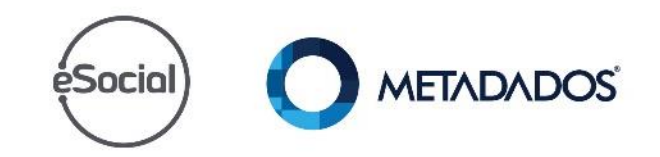

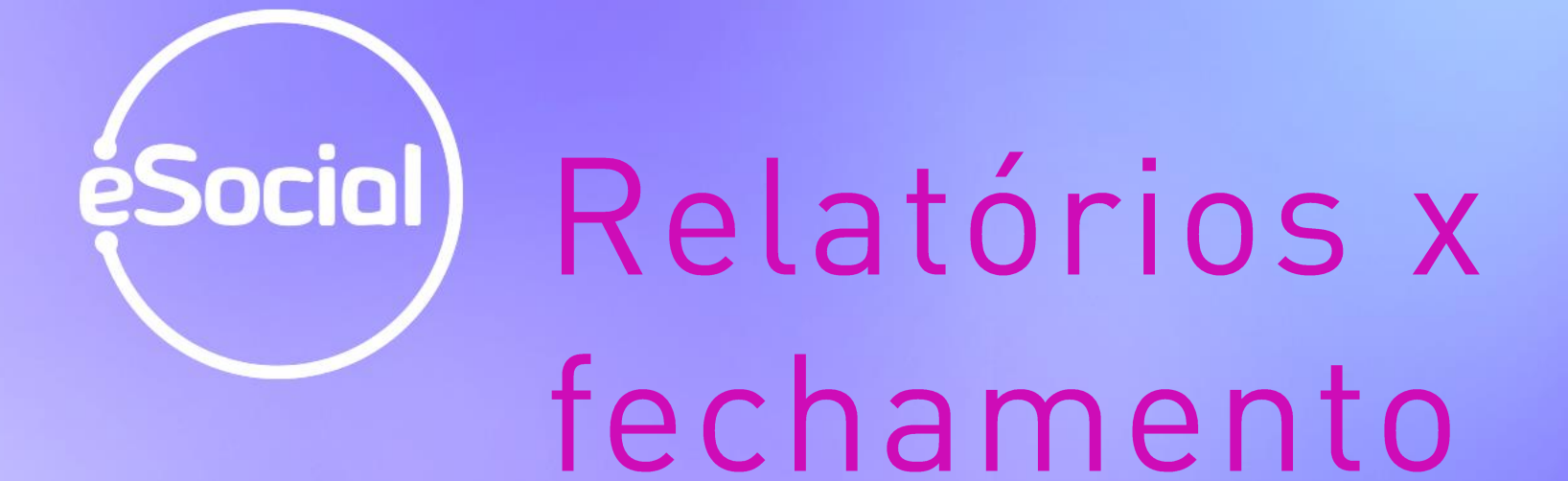

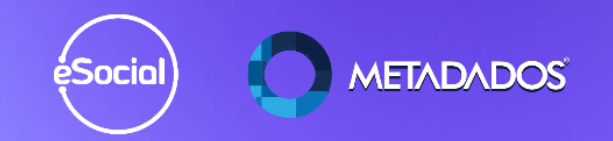

### Emita o relatório **Conferência de INSS no eSocial.**

Para cadastrar o relatório acesse: *Arquivo / Cadastrar relatórios / informe*  o código 1904 e selecione o programa RHPR1904 .

*Atenção! O código 1904 é ilustrativo (utilize um código livre).*

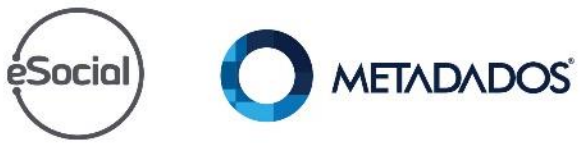

#### Emita o relatório **Conferência de Rend. Tributários – IRRF.**

Para cadastrar o relatório acesse: *Arquivo / Cadastrar relatórios / informe*  o código 1905 e selecione o programa RHPR1834.

*Atenção! O código 1905 é ilustrativo (utilize um código livre).*

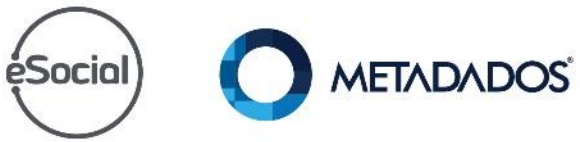

Houveram diferenças apontadas nos relatórios 1904 ou1905?

Sim.

*Ajuste os contratos que estão com divergência e gere os eventos mensais somente para os funcionários impactados pela diferença.*

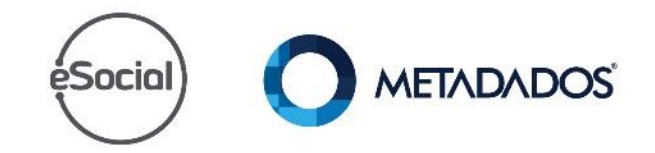

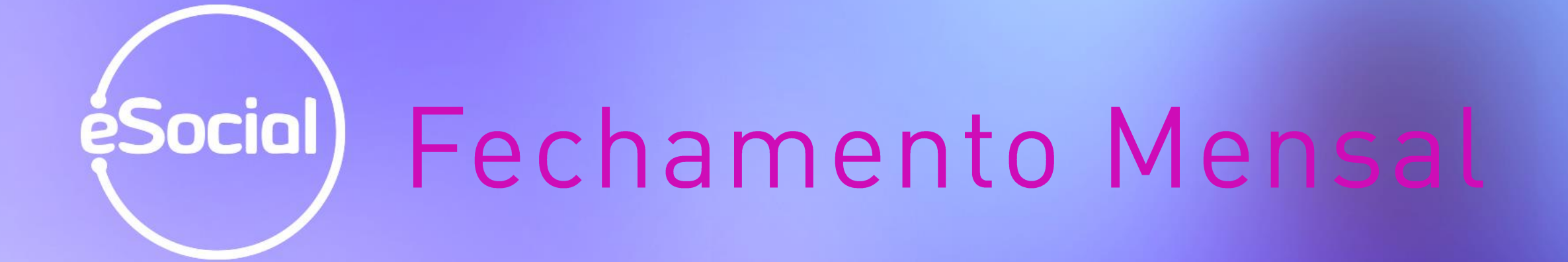

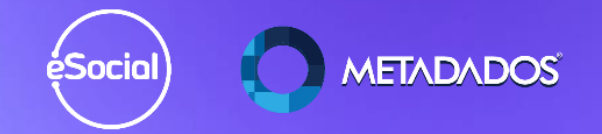

Os relatórios fecharam com os valores apurados na folha de pagamento?

Sim.

Neste momento você deve gerar o Fechamento dos Eventos Mensais.

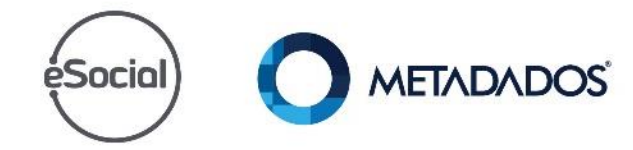

# éSocial)

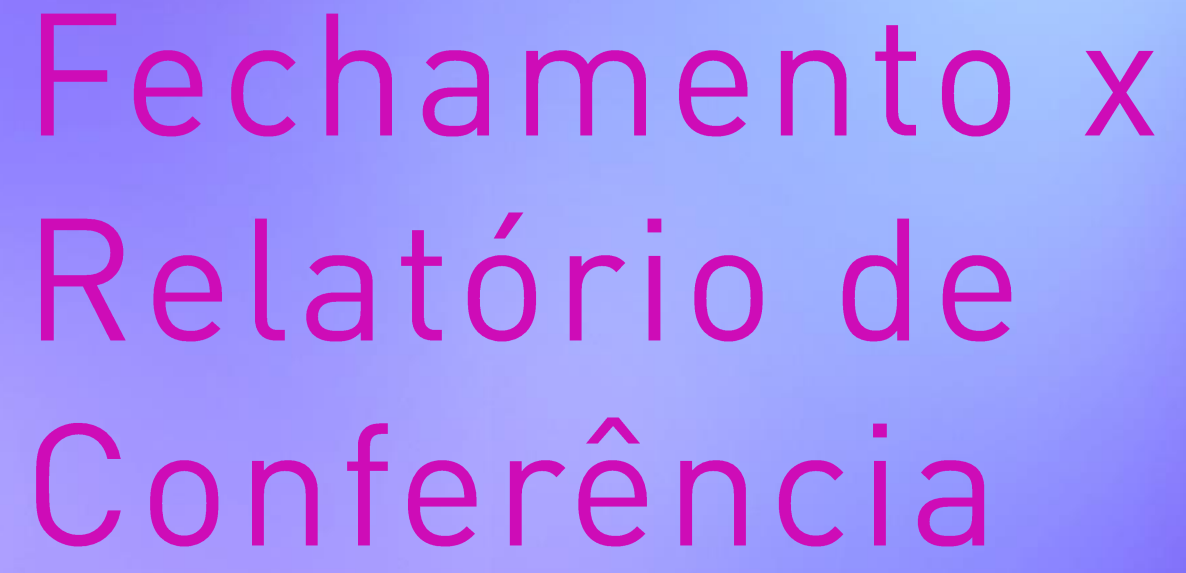

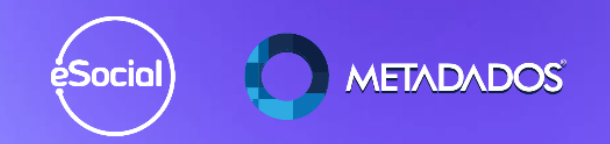

Os relatórios fecharam com os valores apurados na folha de pagamento?

#### **Sim.**

#### Neste momento você deve gerar o Fechamento dos Eventos Mensais.

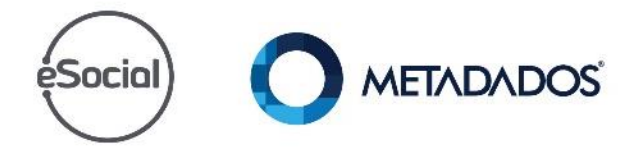

O Evento S-1299 foi rejeitado e não consigo fechar no prazo, tenho *diguma* opção?

**Sim.**

#### Selecione o Fechamento em Contingência.

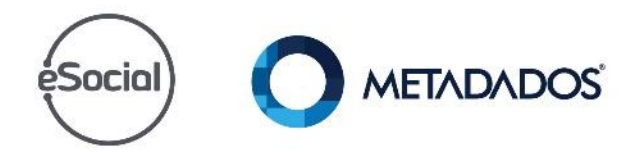

### Emita o relatório **Relatório Inf. Contrib. Sociais Empresa.**

Para cadastrar o relatório acesse: *Arquivo / Cadastrar relatórios / informe*  o código 1906 e selecione o programa RHPR1905.

*Atenção! O código 1906 é ilustrativo (utilize um código livre).*

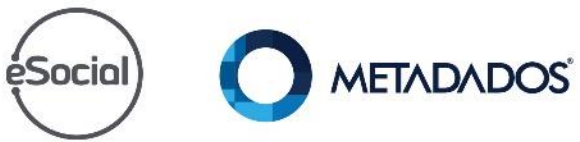

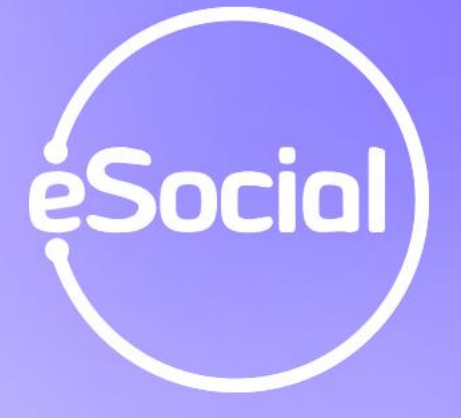

## Relatório por email eventos rejeitados

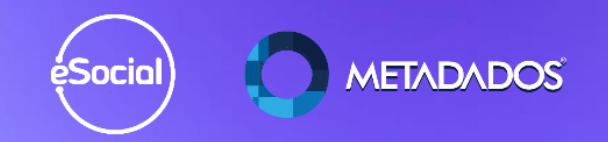

#### Configure o envio do relatório por email: https://suporte.metadados.com.br/hc/ptbr/articles/360051192331-Como-Enviar-E-mail-com-Avisos-de-Eventos-Rejeitados-do-eSocial

E-mails

Assunto: Existem Eventos Rejeitados no eSocial

Retornaram do eSocial eventos rejeitados. Segue abaixo o resumo dos eventos por empresa

#### **Empresa XXXX - TESTE ESOCIAL**

Eventos não Periódicos

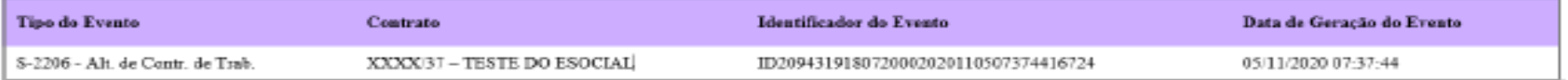

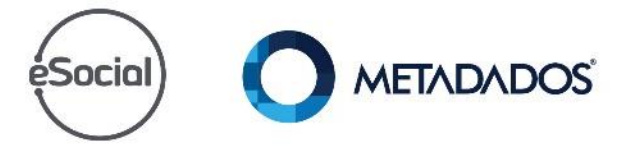

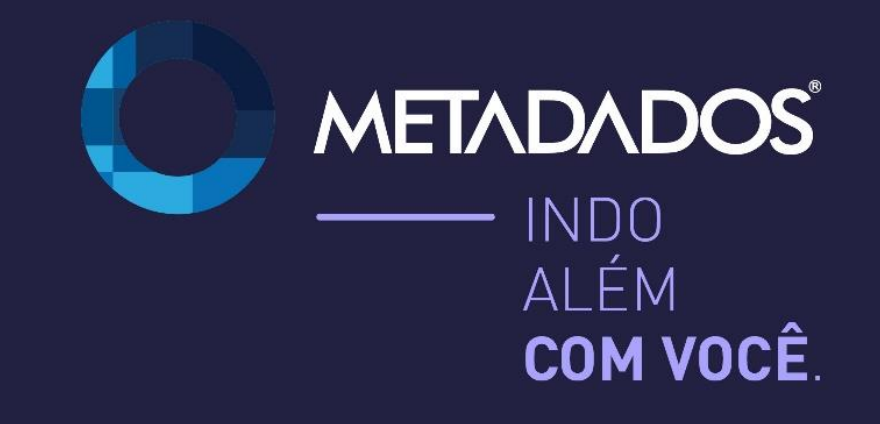

www.metadados.com.br

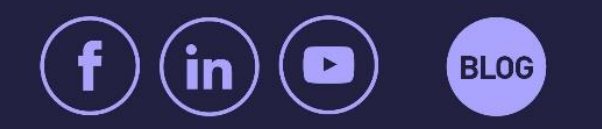

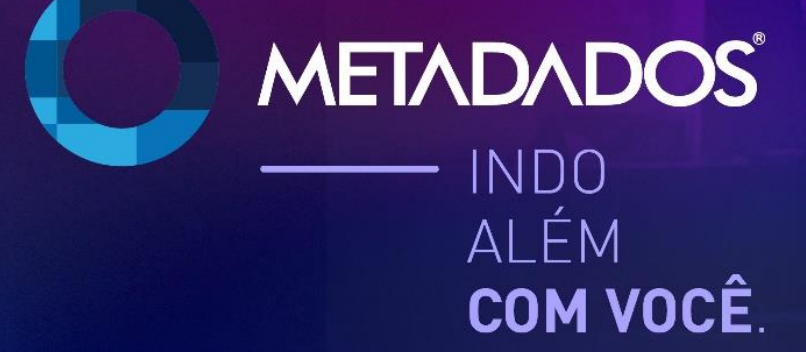

www.metadados.com.br

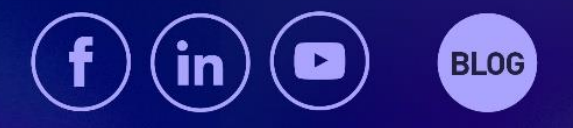